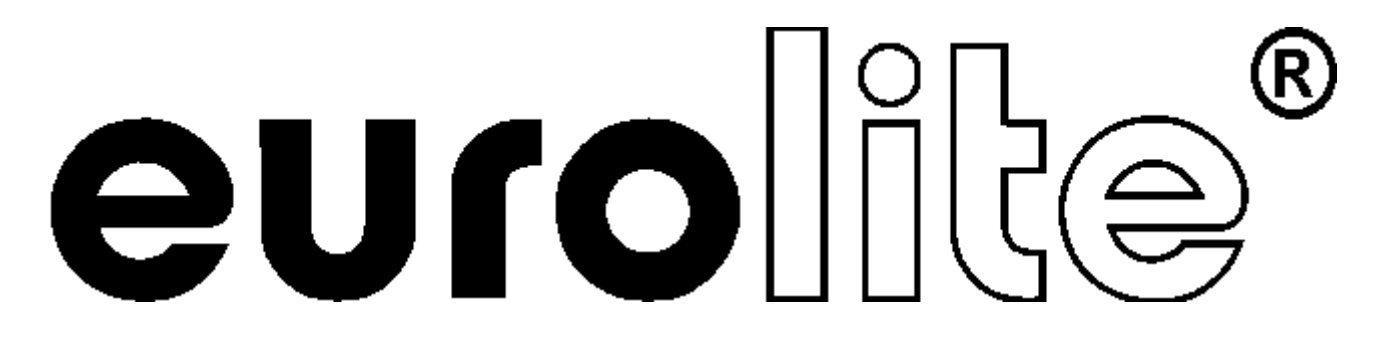

## BEDIENUNGSANLEITUNG USER MANUAL MODE D'EMPLOI MANUAL DEL USUARIO

# DMX OPERATOR

## 192-channel lighting controller

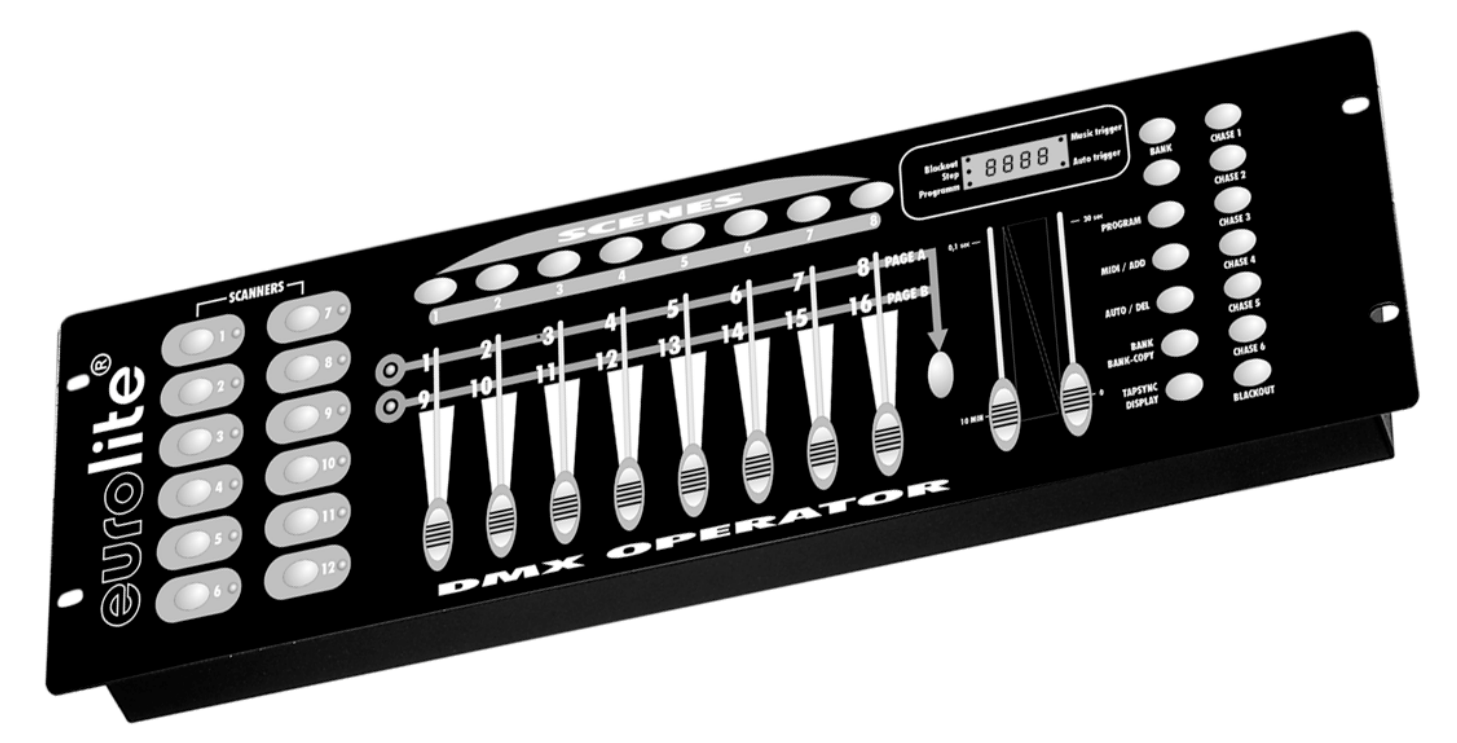

**Für weiteren Gebrauch aufbewahren! Keep this manual for future needs! Gardez ce mode d'emploi pour des utilisations ultérieures! Guarde este manual para posteriores usos.**

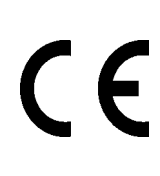

**© Copyright Nachdruck verboten! Reproduction prohibited! Réproduction interdit! Prohibida toda reproducción.**

### **MULTI-LANGUAGE-INSTRUCTIONS**

### **Inhaltsverzeichnis Table of contents Sommaire Contenido**

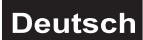

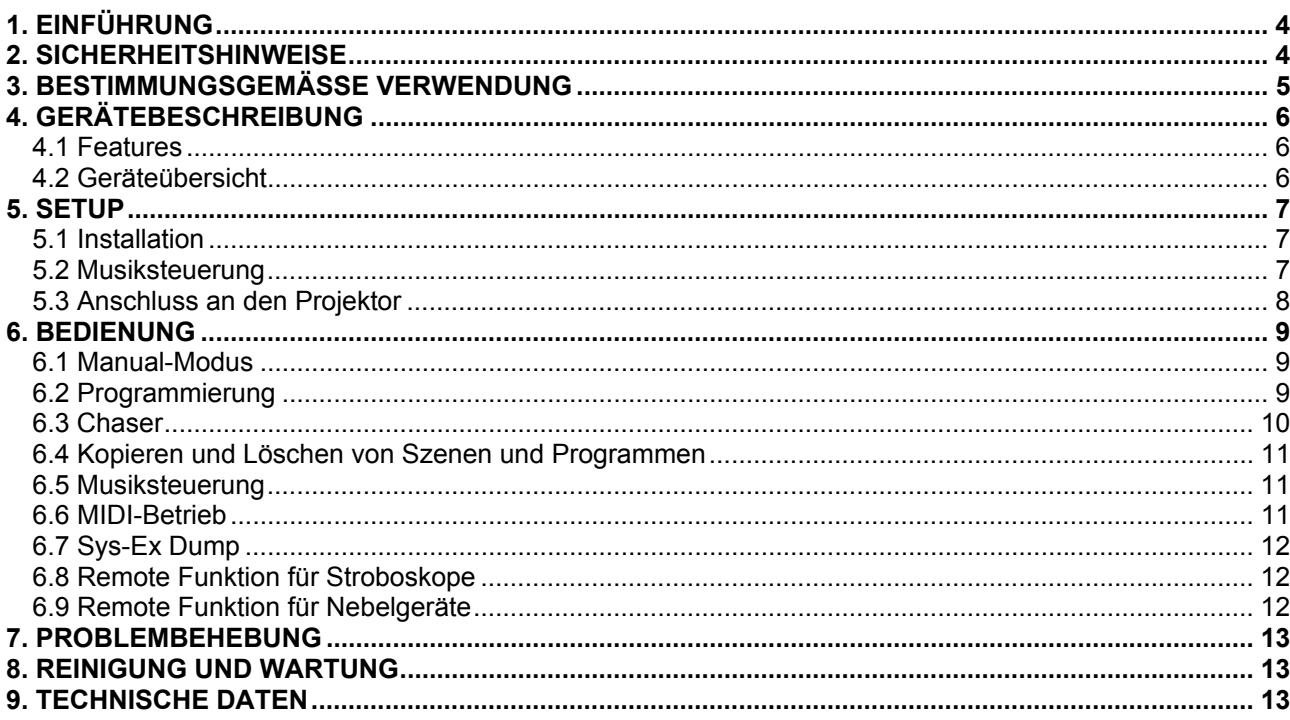

### English

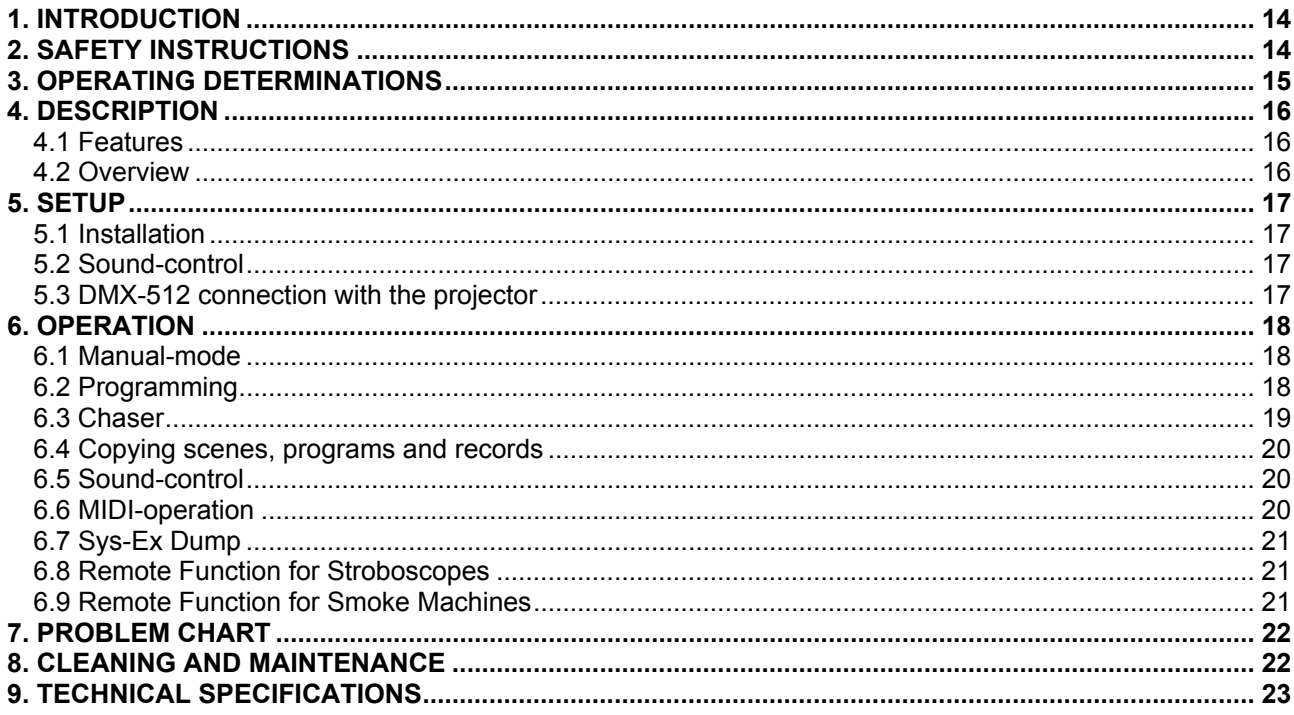

### **Français**

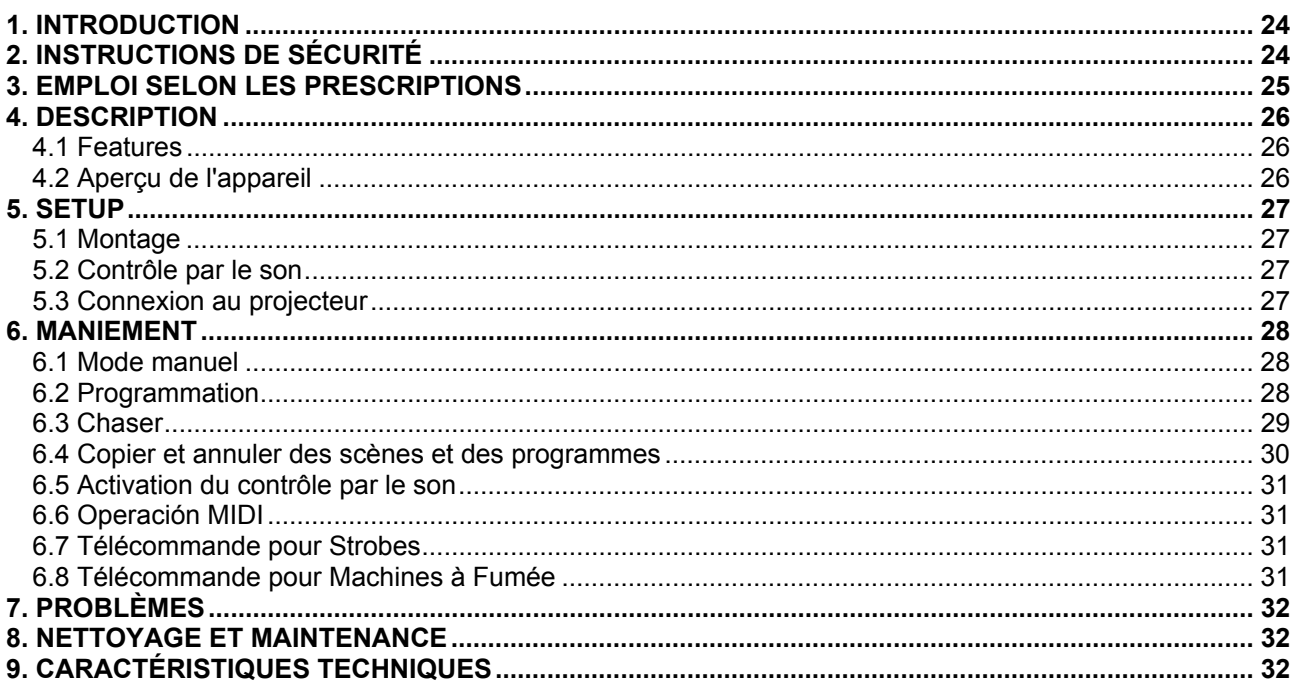

### Español

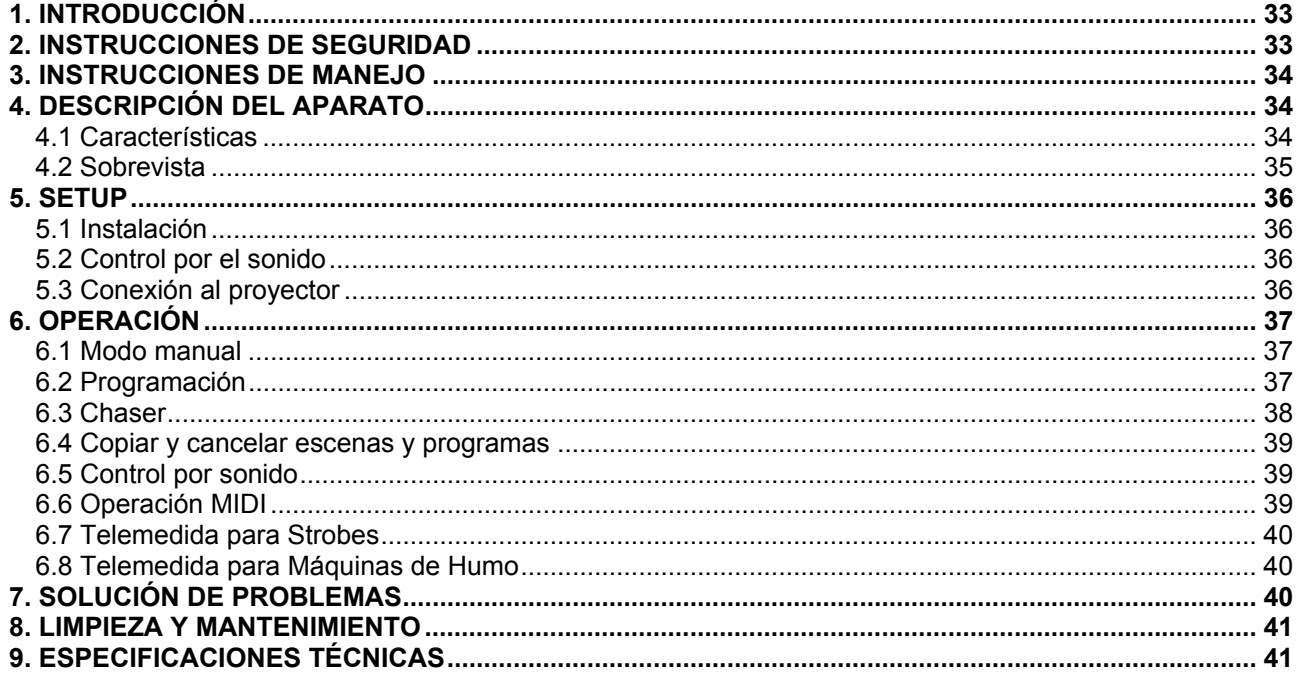

Das neueste Update dieser Bedienungsanleitung finden Sie im Internet unter: You can find the latest update of this user manual in the Internet under: Vous pouvez trouvez la dernière version de ce mode d'emploi dans l'Internet sous: Vd. puede encontrar la versión más reciente de este manual en el Internet bajo: www.eurolite.de

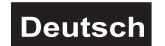

### *BEDIENUNGSANLEITUNG*

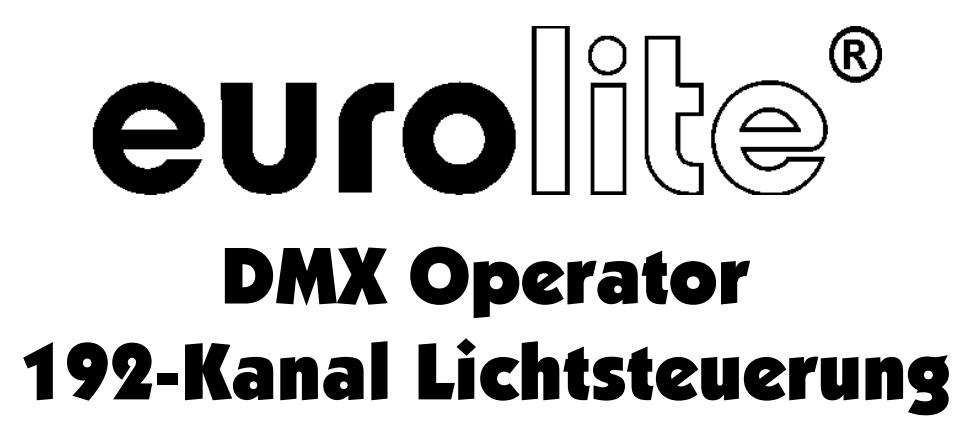

### **ACHTUNG!**

Gerät vor Feuchtigkeit und Nässe schützen! Vor Öffnen des Gerätes vom Netz trennen!

Lesen Sie vor der ersten Inbetriebnahme zur eigenen Sicherheit diese Bedienungsanleitung sorgfältig durch!

Alle Personen, die mit der Aufstellung, Inbetriebnahme, Bedienung, Wartung und Instandhaltung dieses Gerätes zu tun haben, müssen

- entsprechend qualifiziert sein
- diese Bedienungsanleitung genau beachten
- die Bedienungsanleitung als Teil des Produkts betrachten
- die Bedienungsanleitung während der Lebensdauer des Produkts behalten
- die Bedienungsanleitung an jeden nachfolgenden Besitzer oder Benutzer des Produkts weitergeben
- sich die letzte Version der Anleitung im Internet herunter laden

### <span id="page-3-0"></span>**1. EINFÜHRUNG**

Wir freuen uns, dass Sie sich für einen EUROLITE DMX Operator entschieden haben. Sie haben hiermit ein leistungsstarkes und vielseitiges Gerät erworben. Wenn Sie nachfolgende Hinweise beachten, sind wir sicher, dass Sie lange Zeit Freude an Ihrem Kauf haben werden.

Nehmen Sie den DMX Operator aus der Verpackung.

Prüfen Sie zuerst, ob Transportschäden vorliegen. In diesem Fall nehmen Sie das Gerät nicht in Betrieb und setzen sich bitte mit Ihrem Fachhändler in Verbindung.

### **2. SICHERHEITSHINWEISE**

Dieses Gerät hat das Werk in sicherheitstechnisch einwandfreiem Zustand verlassen. Um diesen Zustand zu erhalten und einen gefahrlosen Betrieb sicherzustellen, muss der Anwender unbedingt die Sicherheitshinweise und die Warnvermerke beachten, die in dieser Bedienungsanleitung enthalten sind.

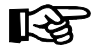

### **Unbedingt lesen:**

*Bei Schäden, die durch Nichtbeachtung dieser Bedienungsanleitung verursacht werden, erlischt der Garantieanspruch. Für daraus resultierende Folgeschäden übernimmt der Hersteller keine Haftung.*

Das Netzteil immer als letztes einstecken.

Halten Sie das Gerät von Hitzequellen wie Heizkörpern oder Heizlüftern fern.

### **Deutsch**

Das Gerät darf nicht in Betrieb genommen werden, nachdem es von einem kalten in einen warmen Raum gebracht wurde. Das dabei entstehende Kondenswasser kann unter Umständen Ihr Gerät zerstören. Lassen Sie das Gerät solange uneingeschaltet, bis es Zimmertemperatur erreicht hat!

Der Aufbau entspricht der Schutzklasse III. Das Gerät darf niemals ohne einen geeigneten Transformator betrieben werden.

Gerät bei Nichtbenutzung und vor jeder Reinigung vom Netz trennen.

Beachten Sie bitte, dass Schäden, die durch manuelle Veränderungen an diesem Gerät verursacht werden, nicht unter den Garantieanspruch fallen.

Kinder und Laien vom Gerät fern halten!

Im Geräteinneren befinden sich keine zu wartenden Teile. Eventuelle Servicearbeiten sind ausschließlich dem autorisierten Fachhandel vorbehalten!

### <span id="page-4-1"></span>**3. BESTIMMUNGSGEMÄSSE VERWENDUNG**

Bei diesem Gerät handelt es sich um einen DMX-Controller, mit dem sich DMX-gesteuerte Lichteffekte, Scheinwerfer etc. in Diskotheken, auf Bühnen etc. ansteuern lassen. Dieses Produkt ist für den Anschluss an DC 9-12 V, 300 mA Gleichspannung zugelassen und wurde ausschließlich zur Verwendung in Innenräumen konzipiert.

Vermeiden Sie Erschütterungen und jegliche Gewaltanwendung bei der Installation oder Inbetriebnahme des Gerätes.

Achten Sie bei der Wahl des Installationsortes darauf, dass das Gerät nicht zu großer Hitze, Feuchtigkeit und Staub ausgesetzt wird. Vergewissern Sie sich, dass keine Kabel frei herumliegen. Sie gefährden Ihre eigene und die Sicherheit Dritter!

Das Gerät darf nicht in einer Umgebung eingesetzt oder gelagert werden, in der mit Spritzwasser, Regen, Feuchtigkeit oder Nebel zu rechnen ist. Feuchtigkeit oder sehr hohe Luftfeuchtigkeit kann die Isolation reduzieren und zu tödlichen Stromschlägen führen. Beim Einsatz von Nebelgeräten ist zu beachten, dass das Gerät nie direkt dem Nebelstrahl ausgesetzt ist und mindestens 0,5 m von einem Nebelgerät entfernt betrieben wird. Der Raum darf nur so stark mit Nebel gesättigt sein, dass eine gute Sichtweite von mindestens 10 m besteht.

Die Umgebungstemperatur muss zwischen -5° C und +45° C liegen. Halten Sie das Gerät von direkter Sonneneinstrahlung (auch beim Transport in geschlossenen Wägen) und Heizkörpern fern.

Die relative Luftfeuchte darf 50 % bei einer Umgebungstemperatur von 45° C nicht überschreiten.

Dieses Gerät darf nur in einer Höhenlage zwischen -20 und 2000 m über NN betrieben werden.

Verwenden Sie das Gerät nicht bei Gewitter. Überspannung könnte das Gerät zerstören. Das Gerät bei Gewitter allpolig vom Netz trennen (Netzstecker ziehen).

<span id="page-4-0"></span>Nehmen Sie das Gerät erst in Betrieb, nachdem Sie sich mit seinen Funkionen vertraut gemacht haben. Lassen Sie das Gerät nicht von Personen bedienen, die sich nicht mit dem Gerät auskennen. Wenn Geräte nicht mehr korrekt funktionieren, ist das meist das Ergebnis von unfachmännischer Bedienung!

Soll das Gerät transportiert werden, verwenden Sie bitte die Originalverpackung, um Transportschäden zu vermeiden.

Beachten Sie bitte, dass eigenmächtige Veränderungen an dem Gerät aus Sicherheitsgründen verboten sind.

Wird das Gerät anders verwendet als in dieser Bedienungsanleitung beschrieben, kann dies zu Schäden am Produkt führen und der Garantieanspruch erlischt. Außerdem ist jede andere Verwendung mit Gefahren, wie z. B. Kurzschluss, Brand, elektrischem Schlag, etc. verbunden.

### <span id="page-5-0"></span>**4. GERÄTEBESCHREIBUNG**

### <span id="page-5-1"></span>*4.1 Features*

### **Kompakter DMX-Controller**

192 Steuerkanäle für 12 Projektoren mit je 16 DMX Kanälen • 6 Chaser mit bis zu 240 Szenen programmierbar • 8 Preset Scenes • Kopierfunktion der Programme und Records • Blackout-Funktion • Musiksteuerung über eingebautes Mikrofon • 19"-Einbaumaße mit 3 Höheneinheiten • Remote Funktion für Nebelgeräte und Stroboskope

### <span id="page-5-2"></span>*4.2 Geräteübersicht*

### **Übersicht über die Bedienelemente**

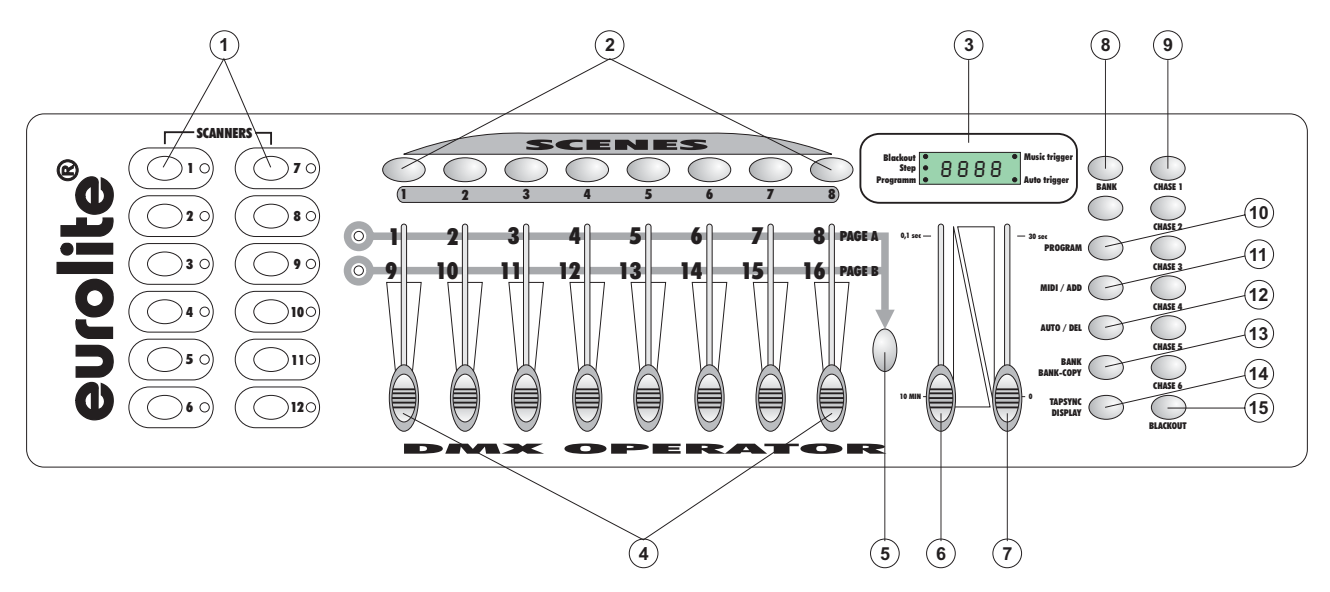

1) PROJEKTORWAHLTASTEN

Zur Auswahl des gewünschten Projektors.

- 2) SCENE-TASTEN
- 3) DISPLAY
- 4) KANALFADER

Zur Einstellung der verschiedenen DMX-Werte. Die Kanäle 1-8 lassen sich nach Drücken der entsprechenden Projektorwahltaste durch Schieben des entsprechenden Faders direkt einstellen. Die Kanäle 9-16 lassen sich einstellen, nachdem die Auswahl durch Drücken der Page-Taste auf CH 9-16 umgestellt wurde.

- 5) PAGE-TASTE
	- Durch Drücken der Page-Taste können Sie die Kanalfader von CH 1-8 auf CH 9-16 umstellen.
- 6) SPEED-FADER
- 7) FADE TIME-FADER
- 8) BANK-TASTEN
- 9) CHASE-TASTEN
- 10) PROGRAM-TASTE
- 11) MIDI/ADD-TASTE
- 12) AUTO/DEL-TASTE
- 13) MUSIC/BANK-COPY-TASTE

Wenn die LED leuchtet, befindet sich der Controller im Audio-Modus (Betrieb mit Musiksteuerung). 14) TAPSYNC DISPLAY-TASTE

15) BLACKOUT-TASTE

Die Blackout-Funktion verriegelt den Lichtaustritt aller angeschlossenen Geräte über den Shutter und stoppt das Programm.

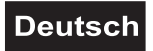

### **Rückseite:**

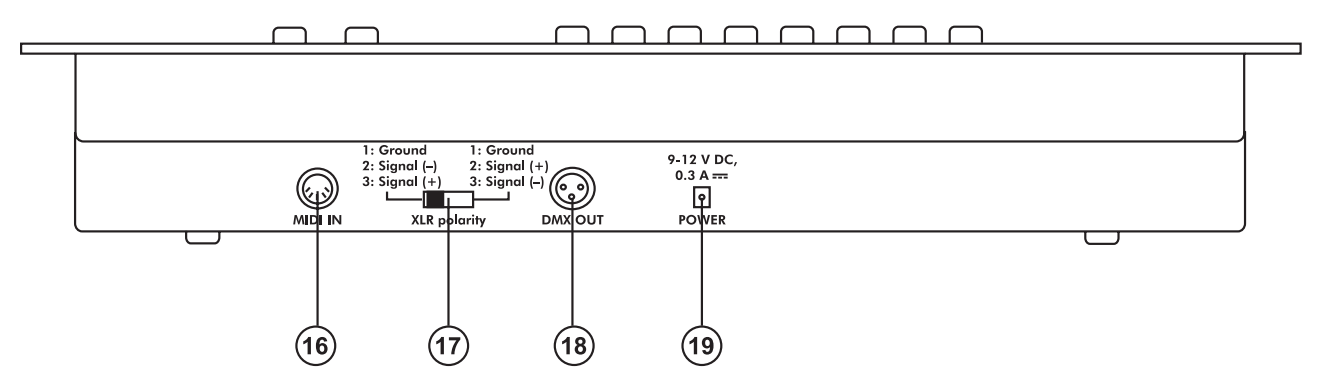

- 16) MIDI-Eingangsbuchse
- 17) DMX POLARITY-Wahlschalter
- 18) DMX-Ausgangsbuchse
- 19) Netzanschlussbuchse

### <span id="page-6-0"></span>**5. SETUP**

### <span id="page-6-1"></span>*5.1 Installation*

Stellen Sie das Gerät auf einer ebenen Fläche auf oder installieren Sie es in Ihrem Rack.

Rackinstallation: Dieses Gerät ist für ein 19"-Rack (483 mm) vorgesehen. Bei dem Rack sollte es sich um ein "Double-Door-Rack" handeln, an dem sich sowohl die Vorder- als auch die Rückseite öffnen lassen. Das Rackgehäuse sollte mit einem Lüfter versehen sein. Achten Sie bei der Standortwahl des Controllers darauf, dass die warme Luft aus dem Rack entweichen kann und genügend Abstand zu anderen Geräten vorhanden ist. Dauerhafte Überhitzung kann zu Schäden an dem Gerät führen. Sie können den Controller mit vier Schrauben M6 im Rack befestigen.

Stecken Sie die Anschlussleitung des Netzteils in die DC IN-Buchse ein. Stecken Sie das Netzteil in die Steckdose ein.

### <span id="page-6-2"></span>*5.2 Musiksteuerung*

Die Musiksteuerung erfolgt über das eingebaute Mikrofon.

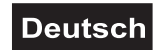

### <span id="page-7-0"></span>*5.3 Anschluss an den Projektor*

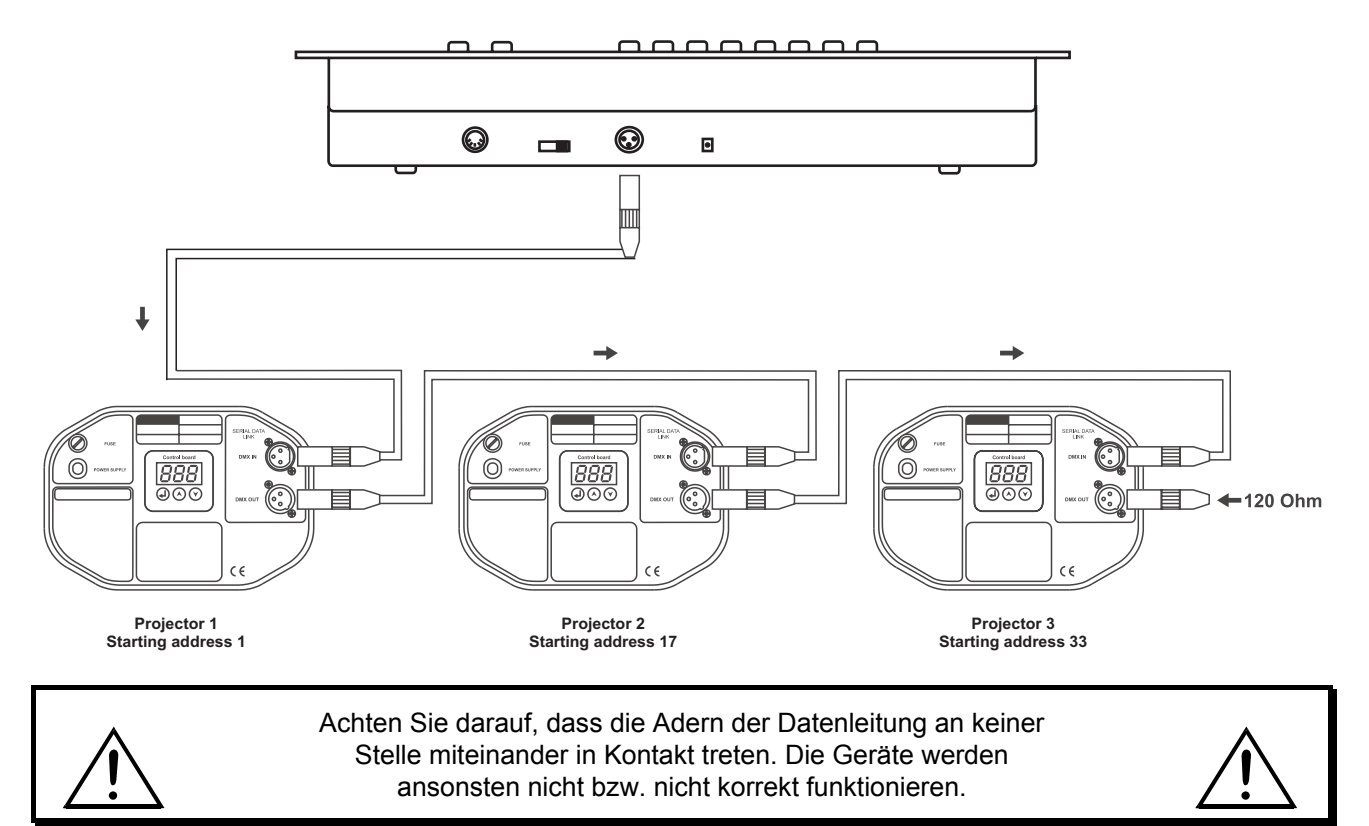

Die Verbindung zwischen Controller und Projektor sowie zwischen den einzelnen Geräten muss mit einem zweipoligen geschirmten Kabel erfolgen. Die Steckverbindung geht über 3-polige XLR-Stecker und -Kupplungen.

### **Belegung der XLR-Verbindung:**

Die Polung der DMX-Eingangsbuchse lässt sich über den DMX Polarity-Wahlschalter einstellen.

### **Aufbau einer seriellen DMX-Kette:**

Verbinden Sie den DMX-Ausgang des DMX Operator mit dem DMX-Eingang des nächsten Gerätes. Verbinden Sie immer einen Ausgang mit dem Eingang des nächsten Gerätes bis alle Geräte angeschlossen sind.

**Achtung:** Am letzten Projektor muss die DMX-Leitung durch einen Abschlusswiderstand abgeschlossen werden. Dazu wird ein 120 Ω Widerstand in einen XLR-Stecker zwischen Signal (–) und Signal (+) eingelötet und in den DMX-Ausgang am letzten Gerät gesteckt.

### **Kodierung der Projektoren**

Bitte beachten Sie, dass der DMX Operator die DMX-Startadressen in 16er-Schritten zuweist. Sie müssen den entsprechenden Projektor auf die gewünschte Startadresse kodieren, weil sonst die Kanalzuweisung nicht stimmt. Alle Projektoren, die gleich addressiert werden, arbeiten synchron.

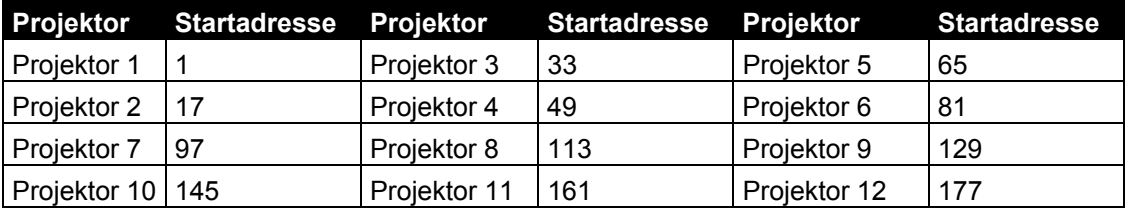

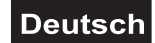

### <span id="page-8-0"></span>**6. BEDIENUNG**

Wenn Sie das Gerät an die Spannungsversorgung angeschlossen haben, ist der DMX Operator einsatzbereit.

### <span id="page-8-1"></span>*6.1 Manual-Modus*

### **6.1.1 Projektoren manuell aufrufen:**

Im Manual-Modus (Program-LED aus) können Sie die angeschlossenen Projektoren manuell aufrufen und über die Kanalfader ansteuern. Bitte beachten Sie, dass die hier vorgenommenen Einstellungen nicht abgespeichert werden können.

Wählen Sie den gewünschten Projektor über die entsprechende Projektorwahltaste aus.

Stellen Sie die gewünschte Funktion über die Kanalfader ein.

### **Page Select-Taste:**

Über die Page Select-Taste können die Auswahl der Kanalfader von CH 1-8 auf CH 9-16 umschalten.

### **Display-Taste:**

Über die Display-Taste können Sie die Anzeige des Faderwegs von DMX-Wert (0-255) auf Prozentwert (0- 100) umschalten.

### <span id="page-8-2"></span>*6.2 Programmierung*

Ein Programm ist eine Aneinanderreihung von verschiedenen Szenen, die nacheinander abgespielt werden. Mit dem DMX Operator lassen sich bis zu 30 verschiedene Programme (Banks) mit bis zu 8 Szenen programmieren.

### **6.2.1 Programmierung eines Programms**

Drücken und halten Sie die Program-Taste bis die Prog-LED im Display blinkt. Wählen Sie das gewünschte Programm (Bank) über die Bank-Tasten aus.

Wählen Sie den gewünschten Projektor über die Projektorwahltasten aus. Nehmen Sie die Einstellungen über die entsprechenden Kanalfader vor. Wählen Sie den nächsten Projektor über die Projektorwahltasten aus und nehmen Sie die Einstellungen vor. Drücken Sie die Add-Taste und die entsprechende Scene-Taste, um den ersten Step abzuspeichern. Programmieren Sie die nächsten Schritte, bis das Programm beendet ist oder die maximale Anzahl der Steps - 8 - erreicht wurde. Drücken Sie die Program-Taste, um das Programm abzuspeichern. Der Controller befindet sich jetzt im Blackout-Modus (Blackout-LED leuchtet).

### **6.2.2 Aufrufen eines Programms**

Drücken Sie die Bank-Tasten und wählen Sie das gewünschte Programm aus. Drücken Sie die Auto-Taste und auf dem Display leuchtet die Auto Trigger LED. Stellen Sie die Programmablaufgeschwindigkeit und die Überblendzeit über den Speed- bzw. Fade Time-Fader ein.

Alternativ können Sie die Programmablaufgeschwindigkeit einstellen, indem Sie zweimal die Tapsync-Taste drücken. Das Zeitintervall zwischen den beiden Tastendrücken entspricht der Programmablaufgeschwindigkeit (maximal 10 Minuten).

### **6.2.3 Überprüfen eines Programms**

Drücken und halten Sie die Program-Taste und wählen Sie das gewünschte Programm über die Bank-Tasten aus. Überprüfen Sie jede einzelne Szene durch Drücken der entsprechenden Scene-Taste.

### **6.2.4 Editieren eines Programms**

Sollten Sie feststellen, dass eine Szene nicht Ihren Vorstellungen entspricht, oder wenn Programme für eine neue Bühne editiert werden müssen, ist es nötig, eine Szene manuell zu verändern.

Drücken und halten Sie die Program-Taste und wählen Sie das gewünschte Programm über die Bank-Tasten aus.

Wählen Sie die gewünschte Szene über die Scene-Taste aus. Wählen Sie den gewünschten Projektor über die Projektorwahltasten aus. Nehmen Sie die Einstellungen über die entsprechenden Kanalfader vor. Wählen Sie den nächsten Projektor über die Projektorwahltasten aus und nehmen Sie die Einstellungen vor. Drücken Sie die Add-Taste und die entsprechende Scene-Taste, um den editierten Step abzuspeichern.

### **Deutsch**

Editieren Sie die nächsten Schritte, bis das Programm korrigiert ist. Drücken und halten Sie die Program-Taste, um das edititierte Programm abzuspeichern.

### <span id="page-9-0"></span>*6.3 Chaser*

Ein Chaser ist eine Aneinanderreihung von verschiedenen Programmen, die nacheinander abgespielt werden. Mit dem DMX Operator lassen sich bis zu 6 verschiedene Chaser mit bis zu 240 Steps programmieren.

### **6.3.1 Programmierung eines Chasers**

Drücken und halten Sie die Program-Taste. Wählen Sie den gewünschten Chaser über die Chase-Tasten aus.

Wählen Sie das gewünschte Programm über die Bank-Tasten aus. Wählen Sie die gewünschte Szene über die Scene-Tasten aus. Drücken Sie die Add-Taste. Wählen Sie den nächsten Step über die Scene-Tasten aus und drücken Sie die Add-Taste. Programmieren Sie die nächsten Schritte, bis der Chaser beendet ist oder die maximale Anzahl der Steps - 240 - erreicht wurde. Drücken und halten Sie die Program-Taste, um den Chaser abzuspeichern.

### **Kopieren einer Bank in einen Chaser**

Alternativ können Sie eine ganze Bank (mit bis zu 8 Szenen) in einen Chaser hineinkopieren. Wählen Sie dazu das gewünschte Programm über die Bank-Tasten aus. Drücken Sie die Bank Copy-Taste und die Add-Taste.

### **6.3.2 Aufrufen eines Chasers**

Drücken Sie die entsprechende Chaser-Taste und drücken Sie die Auto-Taste. Die Chaser-Geschwindigkeit können Sie einstellen, indem Sie zweimal die Tapsync-Taste drücken. Das Zeitintervall zwischen den beiden Tastendrücken entspricht der Chaser-Geschwindigkeit (maximal 10 Minuten).

### **6.3.3 Überprüfen eines Chasers**

Drücken und halten Sie die Program-Taste und wählen Sie den gewünschten Chaser über die Chase-Tasten aus. Drücken Sie die Display-Taste zur Umschaltung auf Step-Anzeige. Überprüfen Sie jede einzelne Szene durch Drücken der entsprechenden Bank-Taste.

### **6.3.4 Editieren eines Chasers**

### **Step einfügen**

Drücken und halten Sie die Program-Taste und wählen Sie den gewünschten Chaser über die Chase-Tasten aus. Drücken Sie die Display-Taste zur Umschaltung auf Step-Anzeige. Wählen Sie durch Drücken der entsprechenden Bank-Taste die Szene aus, nach der ein Step eingefügt werden soll.

Drücken Sie die Add-Taste. Wählen Sie die gewünschte Szene über die Bank-Tasten und die entsprechende Scene-Taste aus. Drücken Sie erneut die Add-Taste.

### **Step löschen**

Drücken und halten Sie die Program-Taste und wählen Sie den gewünschten Chaser über die Chase-Tasten aus. Drücken Sie die Display-Taste zur Umschaltung auf Step-Anzeige. Wählen Sie durch Drücken der entsprechenden Bank-Taste die Szene aus, die gelöscht werden soll. Drücken Sie die Del-Taste.

Drücken und halten Sie die Program-Taste, um den edititierten Chaser abzuspeichern.

### **6.3.5 Chaser löschen**

Drücken und halten Sie die Program-Taste und wählen Sie den gewünschten Chaser über die Chase-Tasten aus. Drücken und halten Sie die Del-Taste und drücken Sie die Chase-Taste.

### **6.3.6 Alle Chaser löschen**

**Achtung:** Wenn Sie diese Funktion wählen, gehen alle programmierten Chaser unwiederbringlich verloren! Die einzelnen Szenen und Programme bleiben jedoch erhalten.

Drücken und halten Sie die Bank Down-Taste und die Del-Taste während Sie das Gerät vom Netz trennen. Schließen Sie das Gerät wieder an die Spannungsversorgung an.

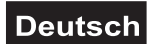

### <span id="page-10-0"></span>*6.4 Kopieren und Löschen von Szenen und Programmen*

Mit der Kopierfunktion können Sie sich das Erstellen von Programmen und Chasern erleichtern, indem Sie z. B. bereits vorhandene Szenen in ein Programm einfügen.

### **Kopieren von Szenen**

Drücken und halten Sie die Program-Taste und wählen Sie das gewünschte Programm über die Bank-Tasten aus. Drücken der entsprechenden Scene-Taste. Drücken Sie die Add-Taste und wählen Sie die gewünschte Bank aus, wohin die Szene kopiert werden soll. Drücken Sie die gewünschte Scene-Taste.

#### **Löschen von Szenen**

Drücken und halten Sie die Program-Taste und wählen Sie das gewünschte Programm über die Bank-Tasten aus. Drücken Sie die entsprechende Scene-Taste. Drücken und halten Sie die Del-Taste und drücken Sie die gewünschte Scene-Taste. Der DMX-Wert dieser Szene wird auf 0 gesetzt.

#### **Kopieren von Programmen**

Drücken und halten Sie die Program-Taste und wählen Sie das gewünschte Programm über die Bank-Tasten aus. Drücken Sie die Add-Taste und wählen Sie die gewünschte Bank aus, wohin das Programm kopiert werden soll. Drücken Sie die Bank Copy-Taste.

#### **Löschen von Programmen**

Drücken und halten Sie die Program-Taste und wählen Sie das gewünschte Programm über die Bank-Tasten aus. Drücken und halten Sie die Del-Taste und drücken Sie die Bank Copy-Taste.

### **Löschen aller Szenen**

**Achtung:** Wenn Sie diese Funktion wählen, gehen alle programmierten Szenen unwiederbringlich verloren!

Drücken und halten Sie die Program-Taste und die Bank Down-Taste während Sie das Gerät vom Netz trennen. Schließen Sie das Gerät wieder an die Spannungsversorgung an.

### <span id="page-10-1"></span>*6.5 Musiksteuerung*

Durch Drücken der Music-Taste aktivieren Sie die Musiksteuerung (LED leuchtet). Bitte beachten Sie, dass Programme und Chaser in diesem Modus nur aktiv sind, wenn der Controller ein Musiksignal empfängt. Liegt keine Musik an, steht das Programm oder der Chaser.

### <span id="page-10-2"></span>*6.6 MIDI-Betrieb*

Drücken Sie die MIDI-Taste und die dritte und vierte Stelle im Display beginnen zu blinken. Wählen Sie den entsprechenden MIDI-Kanal über die Bank-Tasten aus. Drücken Sie erneut die MIDI-Taste, um die Einstellung der MIDI-Kanäle zu beenden.

Übersicht der MIDI-Funktionen:

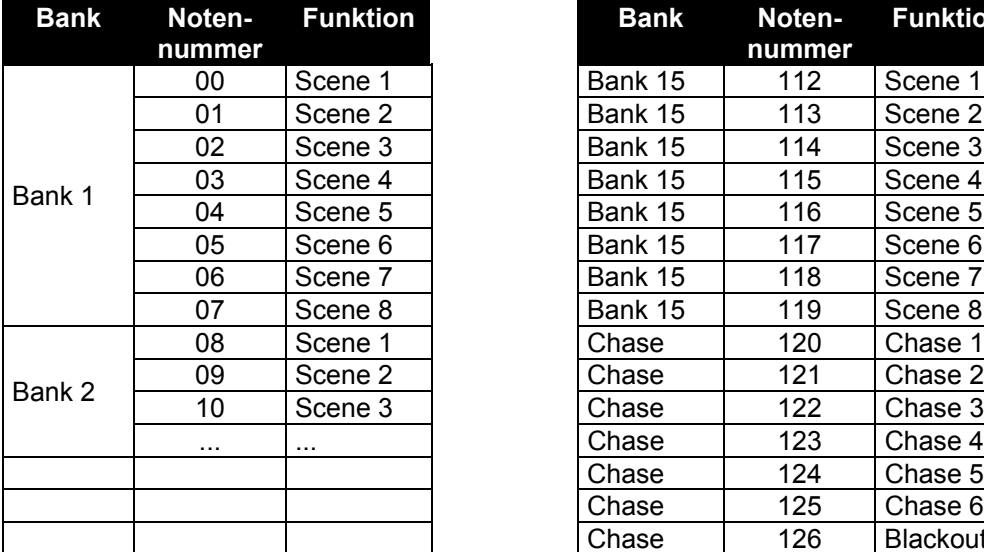

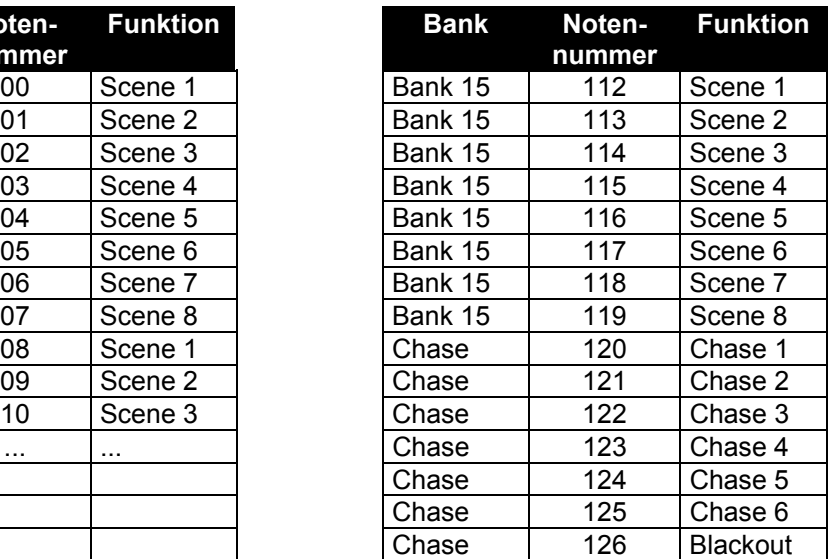

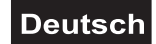

### <span id="page-11-0"></span>*6.7 Sys-Ex Dump*

Über diese Funktion können Sie die Programmdaten zwischen zwei DMX Scan Control Geräten übertragen oder an einen anderen Midi Sys-Ex fähigen Sequenzer oder Computer senden.

**Bitte beachten Sie:** ein empfangener Sys-Ex Dump kann alle vorgenommenen Einstellungen eines Gerätes löschen. Wenn Sie nicht wollen, dass ein Gerät versehentlich Sys-Ex Daten empfängt, schalten Sie es aus oder stellen Sie einen anderen Midi-Kanal ein.

Bitte verbinden Sie die DMX-Ausgangsbuchse des sendenden Gerätes mit der DMX-Eingangsbuchse des empfangenden.

### **Sys-Ex Dumpf emfangen**

Schalten Sie das Gerät ab.

Drücken und Halten Sie die Projektorwahltasten 8 und 9 sowie Scene-Taste 2 und schalten Sie das Gerät wieder ein.

Auf dem Display erscheint "'Receive" und das Gerät ist empfangsbereit.

Wird ein Sys-Ex Dump empfangen, sind alle anderen Funktionen abgeschaltet. Sobald die Übertragung abgeschlossen ist oder ein Fehler aufgetreten ist, kehrt der Controller in den normalen Betriebsmodus zurück. Bei fehlerhafter Übertragung erscheint auf dem Display "Error".

### **Sys-Ex Dumpf senden**

Schalten Sie das Gerät ab.

Drücken und Halten Sie die Projektorwahltasten 2 und 3 sowie Scene-Taste 1 und schalten Sie das Gerät wieder ein.

Auf dem Display erscheint "Transmit" und das Gerät ist sendebereit.

Drücken Sie gleichzeitig Scene-Taste 7 und 8, um die Information abzusenden.

Wird ein Sys-Ex Dump gesendet, sind alle anderen Funktionen abgeschaltet. Sobald die Übertragung abgeschlossen ist oder ein Fehler aufgetreten ist, kehrt der Controller in den normalen Betriebsmodus zurück. Bei fehlerhafter Übertragung erscheint auf dem Display "Error".

### <span id="page-11-1"></span>*6.8 Remote Funktion für Stroboskope*

Durch Drücken und Halten des Stroboskop-Tasters aktivieren Sie die Stroboskop-Funktion. Wenn Sie diesen Taster loslassen, hört die Stroboskop-Funktion auf.

### <span id="page-11-2"></span>*6.9 Remote Funktion für Nebelgeräte*

Durch Drücken und Halten des Nebelgeräten-Tasters aktivieren Sie die Nebel-Funktion. Wenn Sie diesen Taster loslassen, hört die Nebel-Funktion auf.

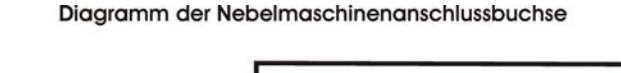

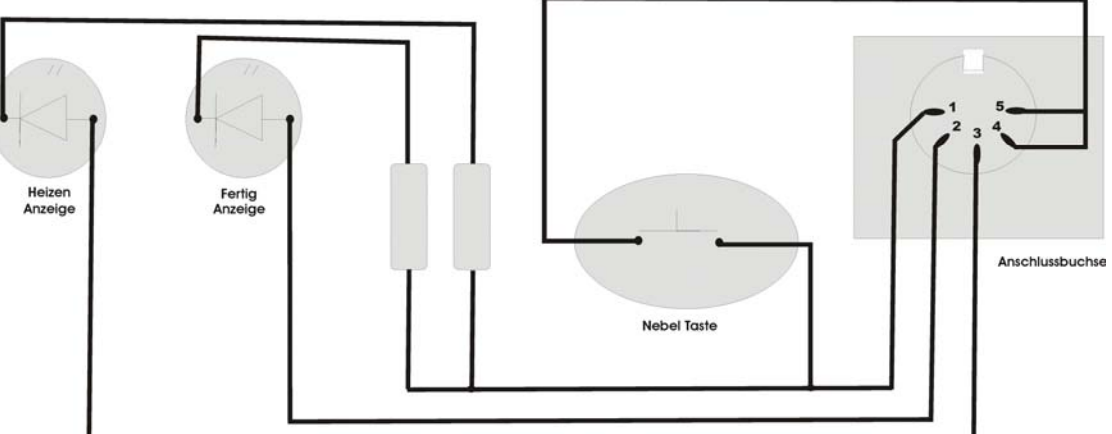

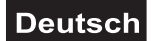

### <span id="page-12-0"></span>**7. PROBLEMBEHEBUNG**

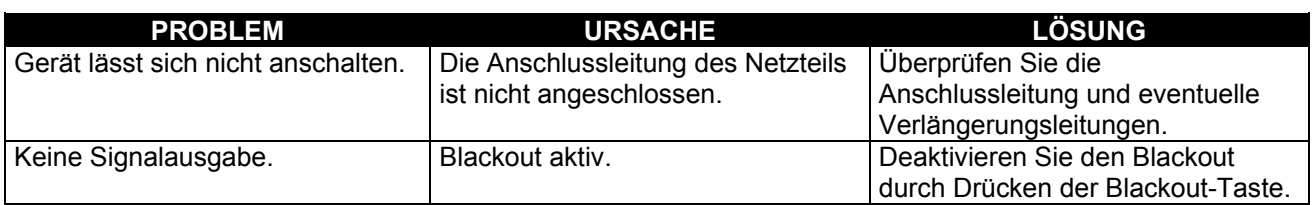

### <span id="page-12-1"></span>**8. REINIGUNG UND WARTUNG**

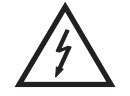

### LEBENSGEFAHR!

**Vor Wartungsarbeiten unbedingt allpolig vom Netz trennen!**

Das Gerät sollte regelmäßig von Verunreinigungen wie Staub usw. gereinigt werden. Verwenden Sie zur Reinigung ein fusselfreies, angefeuchtetes Tuch. Auf keinen Fall Alkohol oder irgendwelche Lösungsmittel zur Reinigung verwenden!

Im Geräteinneren befinden sich keine zu wartenden Teile. Wartungs- und Servicearbeiten sind ausschließlich dem autorisierten Fachhandel vorbehalten!

Sollten einmal Ersatzteile benötigt werden, verwenden Sie bitte nur Originalersatzteile. Sollten Sie noch weitere Fragen haben, steht Ihnen Ihr Fachhändler jederzeit gerne zur Verfügung.

### <span id="page-12-2"></span>**9. TECHNISCHE DATEN**

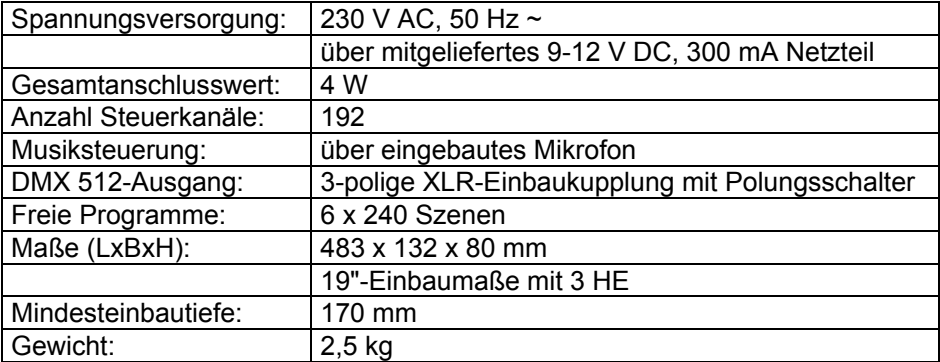

**Bitte beachten Sie: Technische Änderungen ohne vorherige Ankündigung und Irrtum vorbehalten. 23.05.2005 ©**

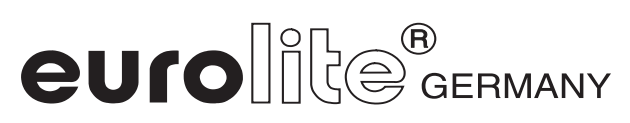

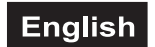

### *USER MANUAL*

## $^{\circledR}$ eurolli DMX Operator 192-channel lighting controller

### CAUTION!

**Keep this device away from rain and moisture! Unplug mains lead before opening the housing!**

For your own safety, please read this user manual carefully before you initially start-up.

Every person involved with the installation, operation and maintenance of this device has to

- be qualilfied
- follow the instructions of this manual
- consider this manual to be part of the total product
- keep this manual for the entire service life of the product
- pass this manual on to every further owner or user of the product
- download the latest version of the user manual from the Internet

### <span id="page-13-0"></span>**1. INTRODUCTION**

Thank you for having chosen a EUROLITE DMX Operator. You will see you acquired a powerful and versatile device.

Unpack your DMX Operator.

Before you initial start-up, please make sure that there is no damage caused by transportation. Should there be any, consult your dealer and do not use the device.

### **2. SAFETY INSTRUCTIONS**

This device has left our premises in absolutely perfect condition. In order to maintain this condition and to ensure a safe operation, it is absolutely necessary for the user to follow the safety instructions and warning notes written in this user manual.

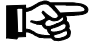

### **Important:**

Damages caused by the disregard of this user manual are not subject to warranty. The dealer will not accept liability for any resulting defects or problems.

Always plug in the power unit least.

Keep away from heaters and other heating sources!

If the device has been exposed to drastic temperature fluctuation (e.g. after transportation), do not switch it on immediately. The arising condensation water might damage your device. Leave the device switched off until it has reached room temperature.

This device falls under protection-class III. The device always has to be operated with an appropriate transformer.

Always disconnect from the mains, when the device is not in use or before cleaning it.

Please note that damages caused by manual modifications on the device or unauthorized operation by unqualified persons are not subject to warranty.

Keep away children and amateurs from the device!

There are no serviceable parts inside the device. Maintenance and service operations are only to be carried out by authorized dealers.

### <span id="page-14-1"></span>**3. OPERATING DETERMINATIONS**

This device is a DMX-controller for controlling DMX-effects or spots in discotheques, on stages etc. This product is allowed to be operated with a direct voltage of DC 9-12 V, 300 mA and was designed for indoor use only.

Do not shake the device. Avoid brute force when installing or operating the device.

When choosing the installation-spot, please make sure that the device is not exposed to extreme heat, moisture or dust. There should not be any cables lying around. You endanger your own and the safety of others!

This device must never be operated or stockpiled in sourroundings where splash water, rain, moisture or fog may harm the device. Moisture or very high humidity can reduce the insulation and lead to mortal electrical shocks. When using smoke machines, make sure that the device is never exposed to the direct smoke jet and is installed in a distance of 0.5 meters between smoke machine and device. The room must only be saturated with an amount of smoke that the visibility will always be more than 10 meters.

The ambient temperature must always be between -5° C and +45° C. Keep away from direct insulation (particularly in cars) and heaters.

The relative humidity must not exceed 50 % with an ambient temperature of 45° C.

This device must only be operated in an altitude between -20 and 2000 m over NN.

Never use the device during thunderstorms. Over voltage could destroy the device. Always disconnect the device during thunderstorms.

<span id="page-14-0"></span>Operate the device only after having familiarized with its functions. Do not permit operation by persons not qualified for operating the device. Most damages are the result of unprofessional operation!

Please use the original packaging if the device is to be transported.

Please consider that unauthorized modifications on the device are forbidden due to safety reasons!

If this device will be operated in any way different to the one described in this manual, the product may suffer damages and the guarantee becomes void. Furthermore, any other operation may lead to dangers like shortcircuit, burns, electric shock, etc.

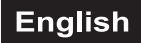

### <span id="page-15-0"></span>**4. DESCRIPTION**

### <span id="page-15-1"></span>*4.1 Features*

### **Compact DMX-controller**

192 control channel for 12 projectors with up to 16 channels • 6 chasers with up to 240 scenes can be programmed • 8 Preset Scenes • Copy-function for the scenes, programs and records • Blackout-function • Sound control via built-in microphone • 19" mounting dimensions with 3 units

### <span id="page-15-2"></span>*4.2 Overview*

### **Overview on the control elements**

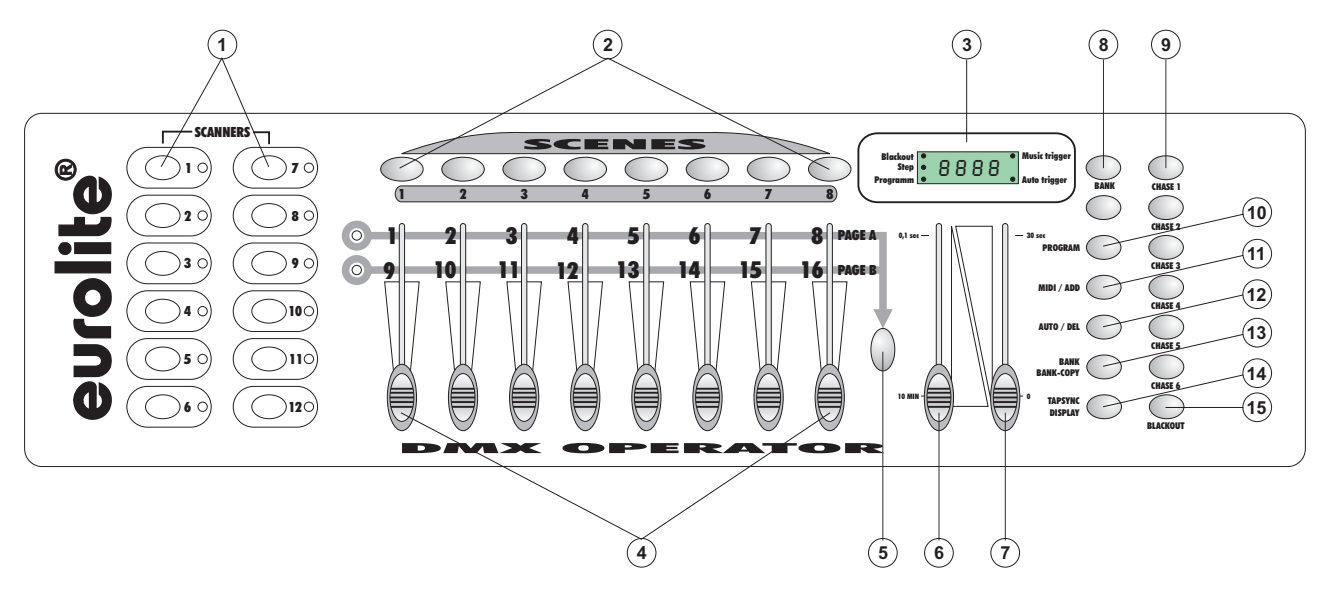

1) PROJECTOR SELECT BUTTONS

With the Projector select buttons you can choose the desired projector.

- 2) SCENE-BUTTONS
- 3) DISPLAY
- 4) CHANNEL FADERS

For adjusting the different DMX-values. The channels 1-8 can be adjusted directly after pressing the respective projector select button. The channels 9-16 can be adjusted after pressing the Page-button. 5) PAGE-BUTTON

- In the manual mode, you can switch the channel faders from CH 1-8 to CH 9-16 by pressing the Pagebutton.
- 6) SPEED-FADER
- 7) FADE TIME-FADER
- 8) BANK-BUTTONS
- 9) CHASE-BUTTONS
- 10) PROGRAM-BUTTON
- 11) MIDI/ADD-BUTTON
- 12) AUTO/DEL-BUTTON
- 13) MUSIC/BANK-COPY-BUTTON
	- If this LED is on, the controller is in Audio-mode (operation with sound-control).
- 14) TAPSYNC DISPLAY-BUTTON
- 15) BLACKOUT-BUTTON

The Blackout-function closes the light output of all connected projectors via the shutter.

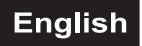

### **Rear panel:**

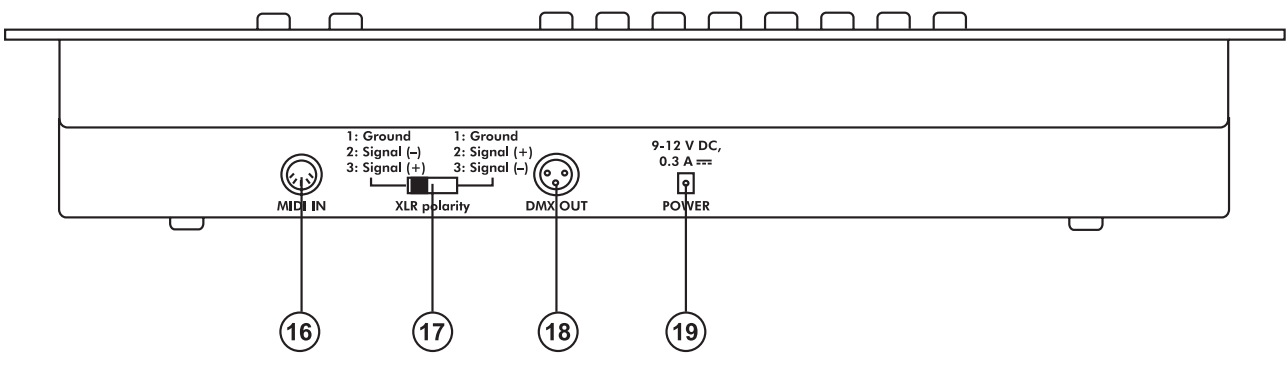

- 16) MIDI input socket
- 17) DMX POLARITY selector
- 18) DMX output socket
- 19) Power supply socket

### <span id="page-16-0"></span>**5. SETUP**

### <span id="page-16-1"></span>*5.1 Installation*

Install the device on a plane surface or install it in rack.

Rack-installation: This device is built for 19" racks (483 mm). The rack you use should be a Double-Door-Rack where you can open the frontpanel and the rear panel. The rack should be provided with a cooling fan. When mounting the controller into the rack, please make sure that there is enough space around the device so that the heated air can be passed on. Steady overheating will damage your device. You can fix the controller with four screws M6 in the rack.

Connect the connection cable of the power-unit with the DC IN-socket. Plug the power unit into your outlet.

### <span id="page-16-2"></span>*5.2 Sound-control*

The sound-control works via the built-in microphone.

### <span id="page-16-3"></span>*5.3 DMX-512 connection with the projector*

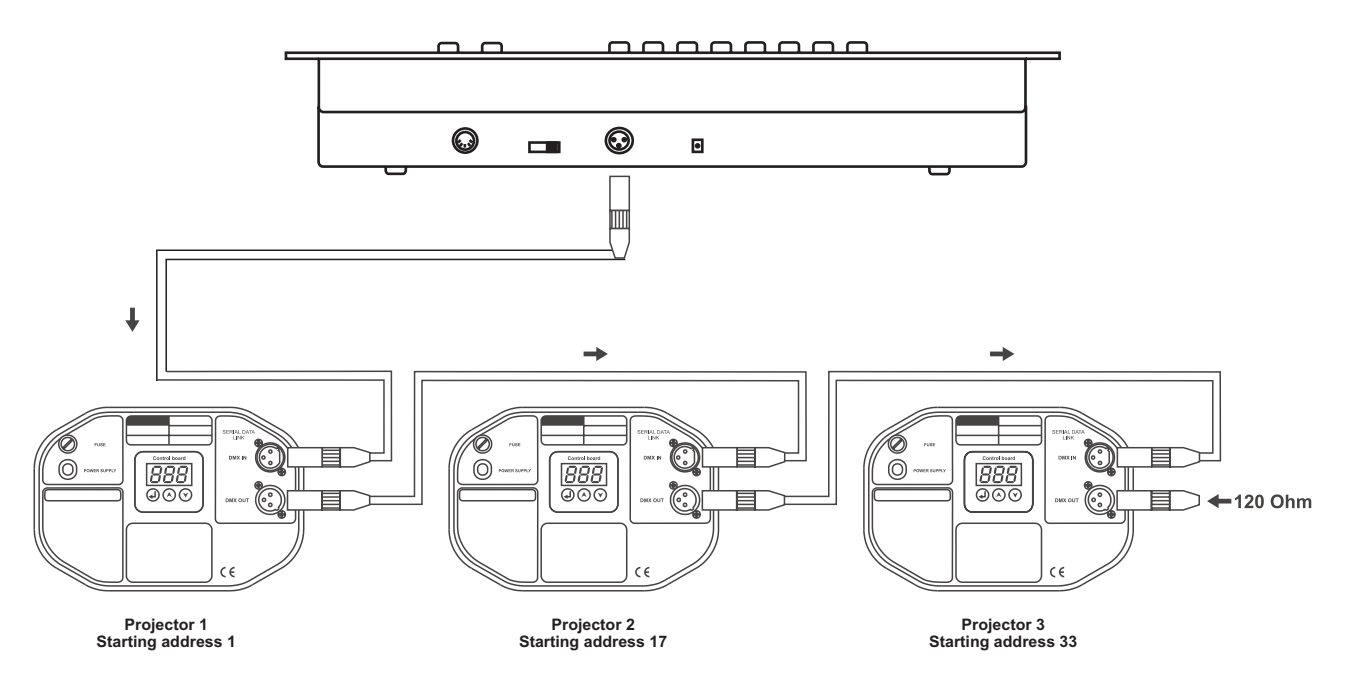

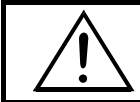

The wires must not come into contact with each other, otherwise the fixtures will not work at all, or will not work properly.

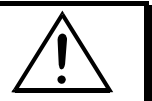

Only use a stereo shielded cable and 3-pin XLR-plugs and connectors in order to connect the controller with the fixture or one fixture with another.

### **Occupation of the XLR-connection:**

You can adjust the XLR polarity via the DMX POLARITY selector.

### **Building a serial DMX-chain:**

Connect the DMX-output of the DMX Operator with the DMX-input of the nearest projector. Always connect one output with the input of the next fixture until all fixtures are connected.

**Caution:** At the last fixture, the DMX-cable has to be terminated with a terminator. Solder a 120 Ω resistor between Signal (–) and Signal (+) into a 3-pin XLR-plug and plug it in the DMX-output of the last fixture.

### **Projector addressing**

Please note that the DMX Operator assigns the DMX-starting addresses every 16 steps. You have to address every projector to the respective starting address. Otherwise, the channel assignment will not be correct. All projectors with the same starting address work synchronically.

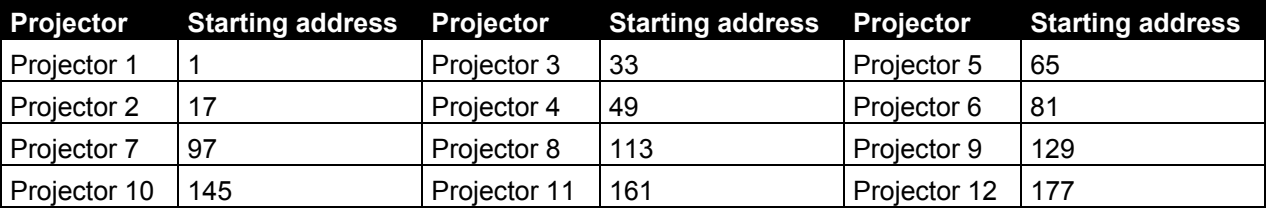

### <span id="page-17-0"></span>**6. OPERATION**

After you connected the device to the mains, the DMX Operator is ready for use.

### <span id="page-17-1"></span>*6.1 Manual-mode*

### **6.1.1 Call up projectors manually**

In the Manual-mode (Program-LED off), you can call up the connected projectors manually and control them via the channel faders. Please note that the adjusted settings cannot me memorized.

Select the desired projector via the respective projector select button.

Adust the desired function via the channel faders.

### **Page Select-button:**

Via the Page Select-button, you can adjust the channel faders from CH 1-8 to CH 9-16.

### **Display-button:**

Via the Display-button, you can switch the display of the faderway from DMX-value (0-255) to procent (0- 100).

### <span id="page-17-2"></span>*6.2 Programming*

A program is a sequence of different scenes that will be called up one after another. With the DMX Operator, you can program up to 30 different programs (banks) with up to 8 scenes each.

### **6.2.1 Programming a program**

Press and hold the Program-button until the Program-LED flashes in the display. Select the desired program (bank) via the Bank-buttons.

Select the desired projector via the projector select buttons. Adjust the desired settings via the respective channel faders. Select the next projector via the projector select buttons and adjust the settings. Press the Add-button and the respective Scene-button in order to save the first step. Program the next steps until the program is finished or the maximum number of steps - 8 - has been reached. Press the Program-button in order to save the program. The controller is now in the blackout-mode (Blackout-LED illuminated).

### **6.2.2 Running a program**

Press the Bank-buttons and select the desired program. Press the Auto-button and the Auto Trigger LED is illuminated in the display. Adjust the program speed via the Speed-Fader and the repitition rate via the Fade Time-Fader.

As an alternative, you can adjust the program speed by tapping the Tapsynch-button twice. The time interval between the two taps corresponds to the program speed (up to 10 minutes).

### **6.2.3 Checking a program**

Press and hold the Program-button and select the desired program via the Bank-buttons. Check every scene individually by pressing the respective Scene-button.

### **6.2.4 Editing a program**

Should you notice that a scene does not correspond to your imagination or when programs have to be edited for a new stage, it is necessary to modify a scene manually.

Press and hold the Program-button and select the desired program via the Bank-buttons.

Select the desired scene via the scene button. Select the desired projector via the projector select buttons. Adjust the desired settings via the respective channel faders. Select the next projector via the projector select buttons and adjust the settings. Press the Add-button and the respective Scene-button in order to save the edited step. Edit the next steps until the program is finished.

### <span id="page-18-0"></span>*6.3 Chaser*

A chaser is a sequence of different programs that will be called up one after another. With the DMX Operator, you can program up to 6 different chasers with up to 240 steps.

### **6.3.1 Programming a chaser**

Press and hold the Program-button. Select the desired chaser via the Chase-buttons.

Select the desired program via the Bank-buttons. Select the desired scene via the Scene-buttons. Press the Add-button. Program the next steps until the chaser is finished or the maximum number of steps - 240 - has been reached. Press and hold the Program-button in order to save the chaser.

### **Copying a bank into a chaser**

As an alternative, you can copy a whole bank (with up to 8 scenes) into a chaser. Select the desired program via the Bank-buttons. Press the Bank Copy-button and the Add-button.

### **6.3.2 Running a chaser**

Press the respective Chaser-button and press the Auto-button. You can adjust the chaser speed by tapping the Tapsynch-button twice. The time interval between the two taps corresponds to the chaser speed (up to 10 minutes).

Press the Record-button and select the desired record via the projector select buttons.

### **6.3.3 Checking a chaser**

Press and hold the Program-button and select the desired chaser via the Chase-buttons. Press the Displaybutton in order to switch the display to step. Check every scene individually by pressing the respective Bankbutton.

### **6.3.4 Editing a chaser**

### **Insert step**

Press and hold the Program-button. Select the desired chaser via the Chase-buttons. Press the Displaybutton in order to switch the display to step. Press the respective Bank-button in order to select the scene where the steps is to be inserted.

Press the Add-button. Select the desired scene via the Bank-buttons and the respective Scene-button. Press the Add-button once more.

### **Delete step**

Press and hold the Program-button. Select the desired chaser via the Chase-buttons. Press the Displaybutton in order to switch the display to step. Press the respective Bank-buttons in order to select the scene which is to be deleted. Press the Del-button.

Press and hold the Program-button in order to save the edited chaser.

### **6.3.5 Delete a chaser**

Press and hold the Program-button. Select the desired chaser via the Chase-buttons. Press and hold the Del-button and press the Chase-button.

### **6.3.6 Delete all chasers**

**Caution:** When you select this function, all programmed chaser will irrevocably be lost. The individual scenes and programs are still maintained.

Press and hold the Bank Down-button and the Del-button while disconnecting the device from the mains. Connect the device to the mains again.

### <span id="page-19-0"></span>*6.4 Copying scenes, programs and records*

With the Copy-function, you can make programming of programs and chasers easier by copying already existent scenes into a program.

### **Copy a scene**

Press and hold the Program-button and select the desired program via the Bank-buttons. Press the respective Scene-button. Press the Add-button and select the desired bank where you want to copy the scene to. Press the desired Scene-button.

### **Delete a scene**

Press and hold the Program-button and select the desired program via the Bank-buttons. Press the respective Scene-button. Press and hold the Del-button and press the desired Scene-button. The DMXvalue of this scene is set to 0.

### **Copy a program**

Press and hold the Program-button and select the desired program via the Bank-buttons. Press the Addbutton and select the desired bank where you wish to copy the program to. Press the Bank Copy-button.

### **Delete a program**

Press and hold the Program-button and select the desired program via the Bank-buttons. Press and hold the Del-button and press the Bank Copy-button.

### **Delete all scenes**

**Caution:** When you select this function, all programmed scenes will be irrevocably lost!

Press and hold the Program-button and the Bank Down-button while disconnecting the device from the mains. Connect the device to the mains again.

### <span id="page-19-1"></span>*6.5 Sound-control*

You can activate the sound-control by pressing the Music-button (LED flashes). Please note that programs and records are only active in this mode when the controller receives a music-signal. If there is no music present, the program or chaser stops.

### <span id="page-19-2"></span>*6.6 MIDI-operation*

Press the MIDI-button and the third and fourth digit in the display start flashing. Select the respective MIDIchannel via the Bank-buttons. Press the MIDI-button again in order to terminate the adjustment of the MIDIchannels.

### Overview on the MIDI-functions:

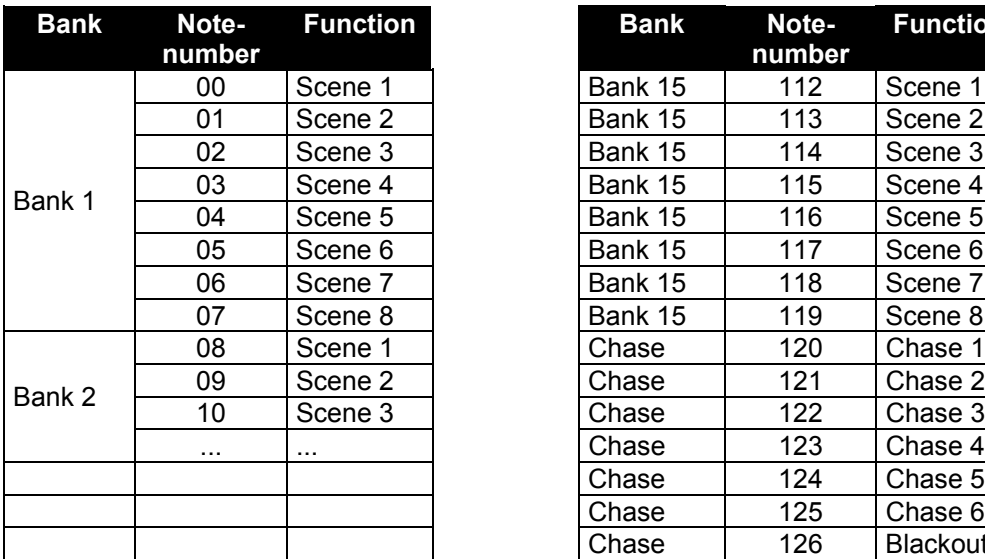

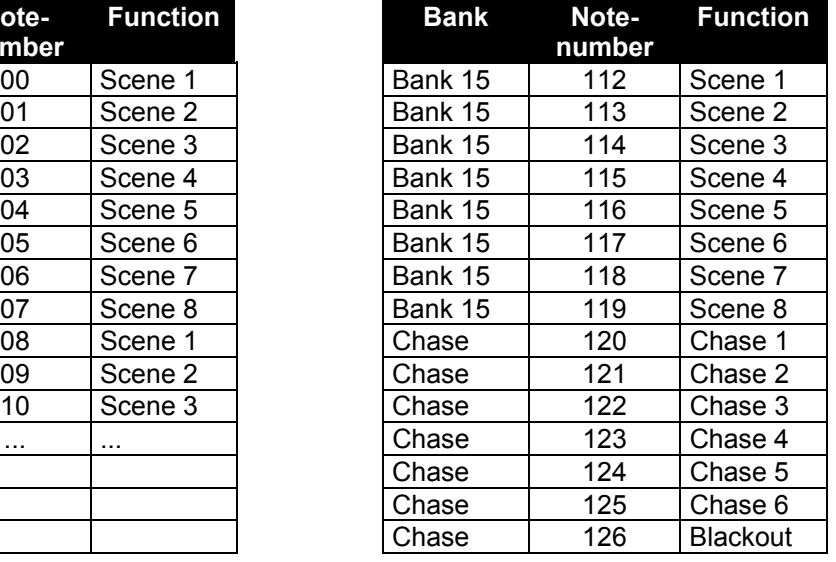

### <span id="page-20-0"></span>*6.7 Sys-Ex Dump*

With this function, you can transmit the memory content between two DMX Scan Controls or to another Midi Sys-Ex compatible Sequenzer or computer.

**Please note:** a received Sys-Ex Dump can delete all settings of a device. If you do not wish that a device accidentally receives Sys-Ex data, switch it off or adjust another Midi-channel.

Connect the DMX-output of the sending device with the DMX-input of the receiving one.

### **Receive a Sys-Ex dump**

Turn the device off.

Press and hold the Projector Select buttons 8 and 9 and Scene-button 2 and turn the unit on again. The display shows "Receive" and the device is ready for receiving data.

When receiving the dump, all other functions are switched off. As soon as the transmission is complete or cancelled due to errors, the controller returns to normal operation mode. If any error occurs during transmission, the display shows "Error".

### **Send a Sys-Ex dump**

Turn the device off.

Press and hold the Projector Select buttons 2 and 3 and Scene-button 1 and turn the unit on again.

The display shows "Transmit" and the device is ready for sending.

Press the Scene-buttons 7 and 8 at the same time in order to send the information.

When sending the dump, all other functions are switched off. As soon as the transmission is complete or cancelled due to errors, the controller returns to normal operation mode. If any error occurs during transmission, the display shows "Error".

### <span id="page-20-1"></span>*6.8 Remote Function for Stroboscopes*

By pressing and holding the stroboscope-contact-switch, you activate the stroboscope function. When you release the contact switch, the stroboscope function stops.

### <span id="page-20-2"></span>*6.9 Remote Function for Smoke Machines*

By pressing and holding the smoke machine contact-switch, you activate the smoke function. When you release the contact switch, the smoke function stops.

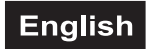

### Diagram of the Smoke Machine Connection Socket

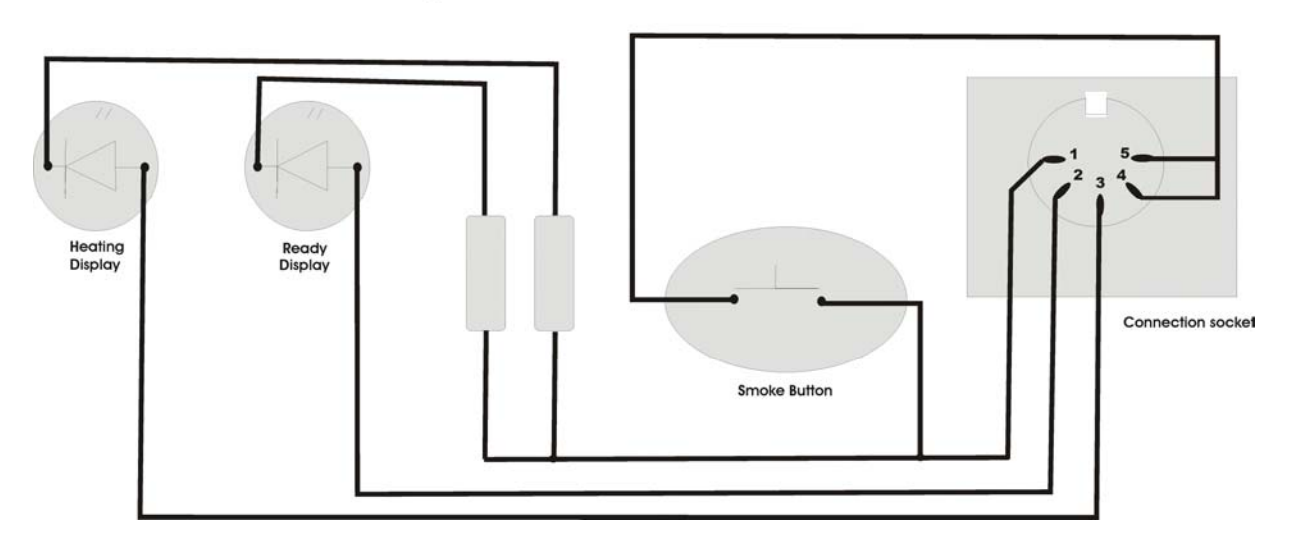

### <span id="page-21-0"></span>**7. PROBLEM CHART**

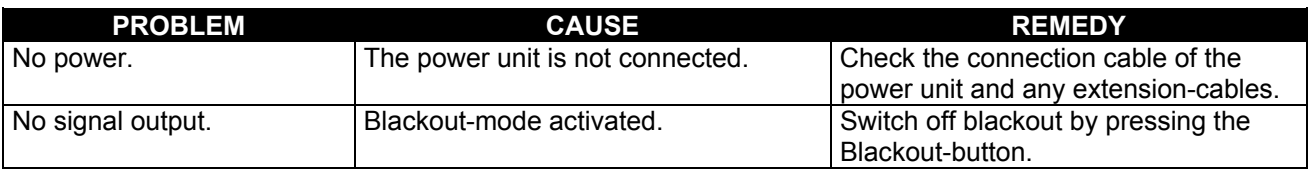

### <span id="page-21-1"></span>**8. CLEANING AND MAINTENANCE**

### DANGER TO LIFE!

**Disconnect from mains before starting maintenance operation!**

We recommend a frequent cleaning of the device. Please use a soft lint-free and moistened cloth. Never use alcohol or solvents!

There are no servicable parts inside the device. Maintenance and service operations are only to be carried out by authorized dealers.

Should you need any spare parts, please use genuine parts.

Should you have further questions, please contact your dealer.

### <span id="page-22-0"></span>**9. TECHNICAL SPECIFICATIONS**

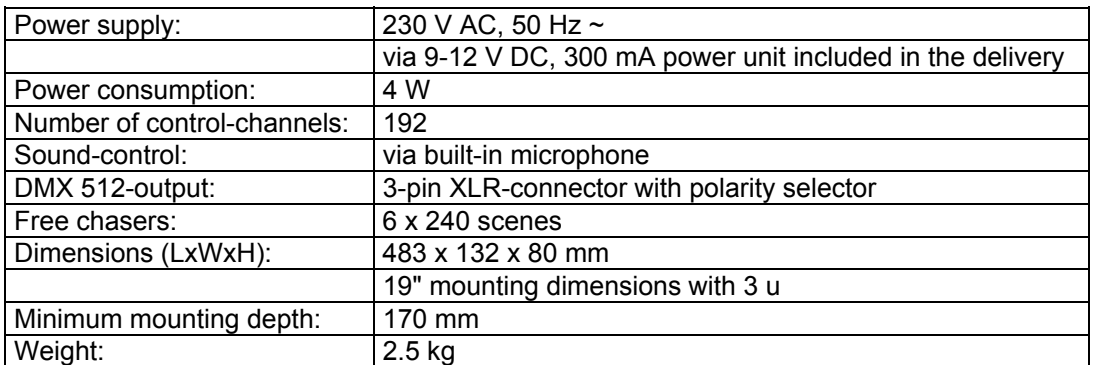

**Please note: Every information is subject to change without prior notice. 23.05.2005 ©**

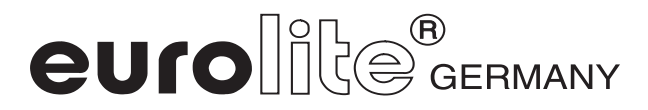

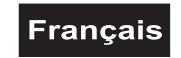

### *MODE D'EMPLOI*

## $^{\circledR}$ euroll DMX Operator Contrôleur lumineux 192 canaux

### ATTENTION!

**Protéger de l'humidité. Débrancher avant d'ouvrier le boîtier!**

Pour votre propre sécurité, veuillez lire ce mode d'emploi avec attention avant la première mise en service.

Toute personne ayant à faire avec le montage, la mise en marche, le maniement et l'entretien de cet appareil doit

- être suffisamment qualifiée
- suivre strictement les instructions de service suivantes
- considérer ce mode d'emploi comme faisant partie de l'appareil
- conserver le mode d'emploi pendant la durée de vie de l'article
- transmettre le mode d'emploi à un éventuel acheteur ou utilisateur de l'appareil
- télécharger la version ultérieure du mode d'emploi d'Internet

### <span id="page-23-0"></span>**1. INTRODUCTION**

Nous vous remercions d'avoir choisi un EUROLITE DMX Operator. Vous êtes en possession d'un appareil très performant.

Sortez le DMX Operator de son emballage.

Avant tout, assurez vous que l'appareil n'a pas subi de dommages lors de son transport. Si tel était le cas, contactez immédiatement votre revendeur.

### **2. INSTRUCTIONS DE SECURITE**

Cet appareil a quitté les ateliers dans un état irréprochable. Pour assurer un bon fonctionnement, sans danger, l'utilisateur doit suivre les instructions contenues dans ce mode d'emploi.

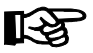

### **Attention:**

Tout dommage occasionné par la non observation des instructions de montage ou d'utilisation n'est pas couvert par la garantie.

Le bloc d'alimentation doit toujours être branché en dernier lieu.

Tenez l'appareil éloigné de toute source de chaleur.

### **Francais**

Lorsque l'appareil est transporté d'un endroit froid à un endroit chaud, il se forme de la condensation susceptible d'endommager les modules électroniques. Ne pas brancher l'appareil avant qu'il ait atteint la température ambiante.

La construction de l'appareil est conforme aux normes de sécurité de catégorie III. On doit toujours utiliser l' appareil avec un transformateur approprié.

Débranchez l'appareil lorsque vous ne l'utilisez pas et avant de le nettoyer.

Tout dommage résultant d'une modification sur l'appareil n'est pas couvert par la garantie.

Tenir les enfants et les novices éloignées de l'appareil.

L'intérieur de l'appareil ne contient pas de partys nécessitant un entretien. L'entretien et les réparations doivent être effectuées par un technicien compétent!

### <span id="page-24-1"></span>**3. EMPLOI SELON LES PRESCRIPTIONS**

Cet appareil est un contrôleur DMX pour contrôler des effets lumineux DMX ou spots en discothèques, sur scènes etc. Cet appareil doit être connecté avec une tension continue de DC 9-12 V, 300 mA et a été conçu pour un usage dans des locaux clos.

Eviter les secousses et l'emploi de force lors de l'installation ou l'utilisation de l'appareil.

Quand choisir le lieu d'installation, évitez toutefois les endroits humides, poussiéreux ou trop chauds. Assurez-vous que les câbles ne traînent pas au sol. Il en va de votre propre sécurité et de celle d'autrui.

L'appareil ne doit pas être utilisé ou stocké dans un environnement humide, dans lequel on doit s'attendre à des projections d'eau, la pluie, l'humidité ou au brouillard. L'humidité ou une humidité de l'air très élevée peut réduire l'isolation et mener à des électrocutions mortelles. Lors de l'utilisation de machines à fumée il faut faire attention à ce que l'appareil ne soit jamais exposé directement au jet de fumée et qu'il soit mis en service au moins 0,5 m éloigné d'une machine de fumée. L'espace doit être saturé de fumée seulement aussi fort de sorte qu'il a ait encore une bonne vue d'au moins 10 m.

Il faut que la température ambiante soit entre -5° C et +45° C. Ne pas exposer l'appareil directement aux rayons solaires (lors d'un transport dans un véhicule fermé par exemple).

Lors d'une température ambiante de +45° C l'humidité relative atmosphérique ne doit pas dépasser 50 %.

Cet appareil ne peut être mis en service qu'à une altitude entre -20 et 2000 m au-dessus le niveau de la mer.

N'utilisez pas l'appareil pendant un orage, puisqu'un survoltage pourrait détruire l'appareil. Lors d'un orage, séparez l'appareil du secteur avec tous les pôles (tirer la fiche secteur).

N'utilisez l'appareil qu'après avoir pris connaissance de ses fonctions et possibilités. Ne laissez pas des personnes incompétentes utiliser cet appareil. La plupart des pannes survenant sur cet appareil sont dues à une utilisation inappropriée par des personnes incompétentes.

<span id="page-24-0"></span>Si vous deviez transporter l'appareil, utilisez l'emballage d'origine pour éviter tout dommage.

Notez que pour des raisons de sécurité, il est interdit d'entreprendre toutes modifications sur l'appareil.

Si l'appareil est utilisé autrement que décrit dans ce mode d'emploi, ceci peut causer des dommages au produit et la garantie cesse alors. Par ailleurs, chaque autre utilisation est liée à des dangers, comme par ex. court circuit, incendie, électrocution, etc.

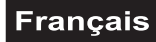

### <span id="page-25-0"></span>**4. DESCRIPTION**

### <span id="page-25-1"></span>*4.1 Features*

### **Contrôleur DMX compacte**

192 canaux de contrôle pour 12 projecteurs avec jusqu'à 16 canaux DMX • 16 chasers avec jusqu'à 240 scènes programmables • 8 Preset Scenes • Fonction de copie pour programme et records • Fonction Blackout • Contrôle par le son grâce au microphone intégré • 19" dimensions de montage avec 3 unités

### <span id="page-25-2"></span>*4.2 Aperçu de l'appareil*

### **Aperçu des éléments de manipulation**

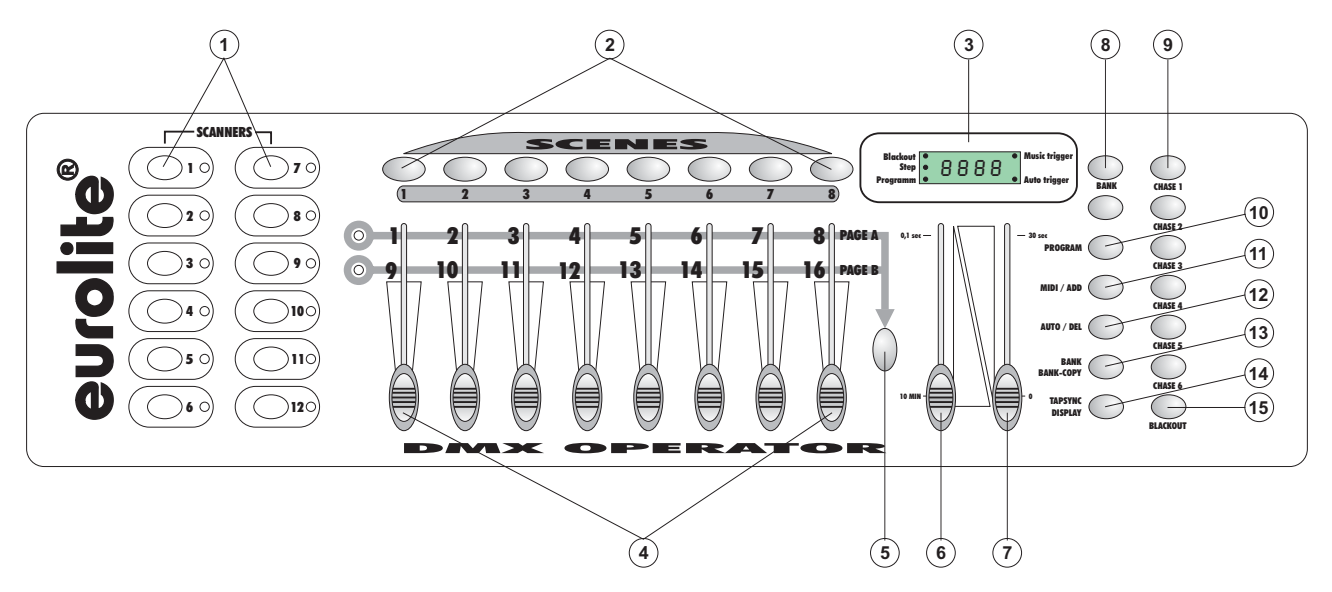

- 1) TOUCHES SELECTEURS DE PROJECTEUR
- Pour la sélection du projecteur désiré.
- 2) TOUCHES SCENE
- 3) DISPLAY
- 4) FADERS CANAUX Pour ajuster les valeurs DMX. Pressez la touche sélecteurs de projecteur respective et ajuster les canaux 1-8 en mouver le fader réspectif. Vous pouvez ajustez les canaux 9-16 en changer la selection en CH 9-16 avec la touche Page.
- 5) TOUCHE PAGE

Vous pouvez commuter les faders canaux de CH 1-8 à CH 9-16 en pressant la touche Page.

- 6) SPEED-FADER
- 7) FADE TIME-FADER
- 8) TOUCHES BANK
- 9) TOUCHES CHASE
- 10) TOUCHE PROGRAM
- 11) TOUCHE MIDI/ADD
- 12) TOUCHE AUTO/DEL
- 13) TOUCHE MUSIC/BANK-COPY Si cette DEL est allumée, le contrôleur est contrôle par le son.
- 14) TOUCHE TAPSYNC DISPLAY
- 15) TOUCHE BLACKOUT

La fonction Blackout bloque la sortie de lumière de tous les appareils raccordés via le Shutter et arrête le programme.

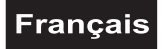

### **Panneau arrière:**

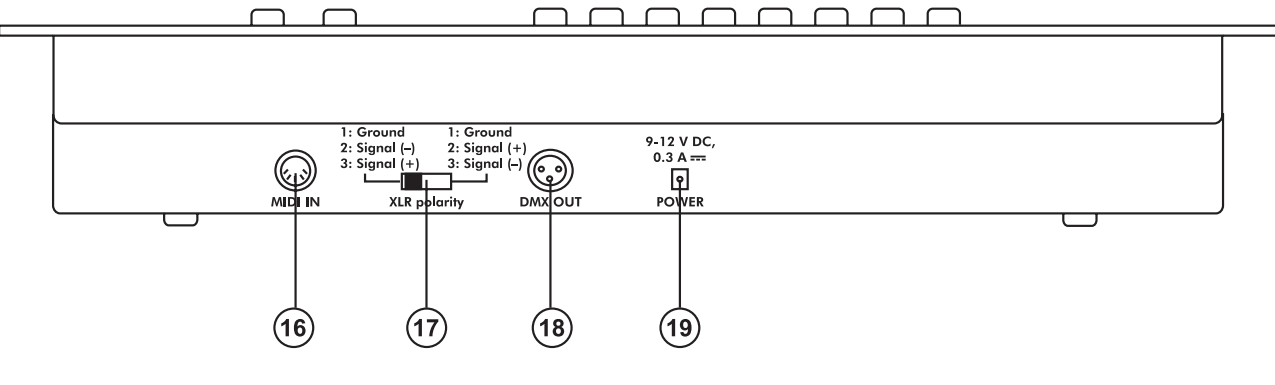

- 16) Douille d'entrée MIDI
- 17) Sélecteur DMX POLARITY
- 18) Douille de sortie DMX
- 19) Douille d'alimentation

### <span id="page-26-0"></span>**5. SETUP**

### <span id="page-26-1"></span>*5.1 Montage*

Installez l'appareil sur une surface plane ou dans un rack.

Montage du rack: Cet appareil est prévu pour un 19" rack (483 mm). Le rack devrait être un modèle "Double-Door" avec la possibilité d'ouvir la face avant, ainsi que la face arrière. Le boîtier du rack devrait être équipé d'un ventilateur. Faites attention à ce que l'air chaude puisse s'échapper du rack et qu'il y ait suffisamment de distance vers les autres appareils.

Vous pouvez fixer le contrôleur avec quatre vis M6 au rack.

Connectez le cable de connexion avec la douille DC IN. Branchez le bloc d'alimentation.

### <span id="page-26-2"></span>*5.2 Contrôle par le son*

Le contrôle par le son est possible grâce au microphone intégré.

### <span id="page-26-3"></span>*5.3 Connexion au projecteur*

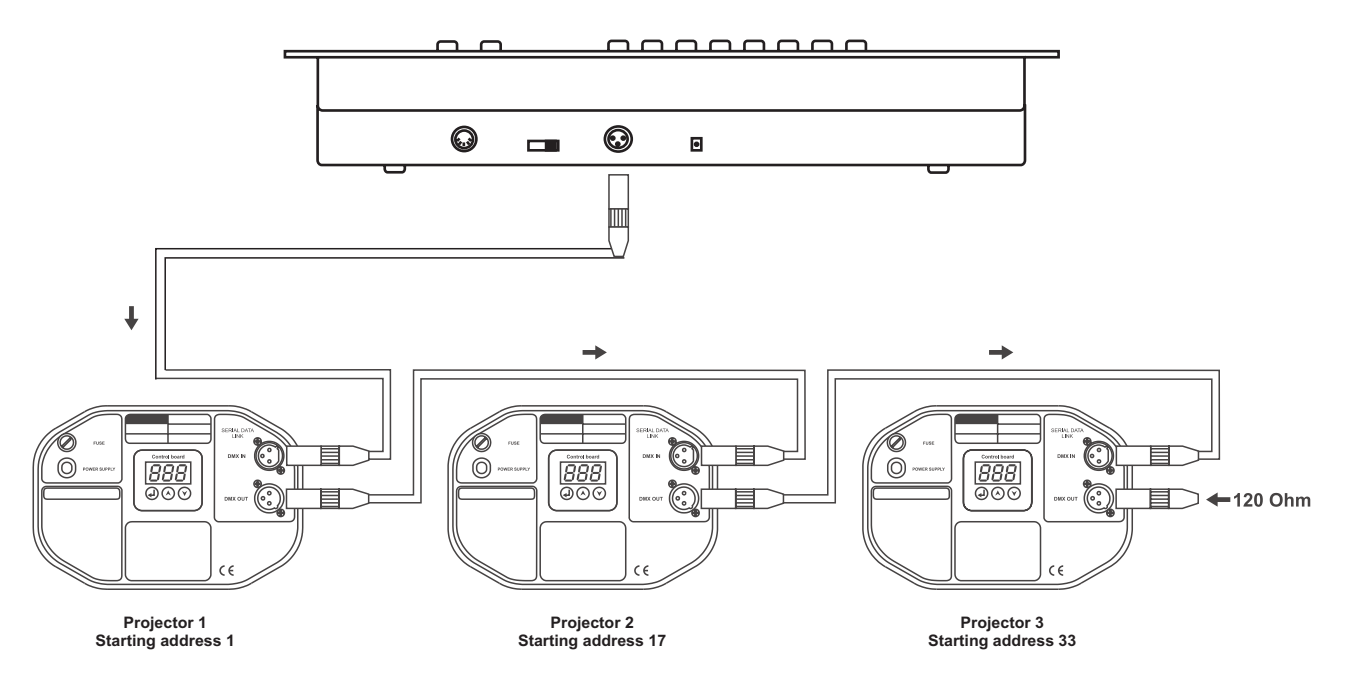

### **Français**

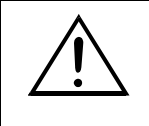

Faites attention que les fils du câble de données n'ont pas de contact entre eux. Il se peut autrement que les appareils ne fonctionneront pas correctement.

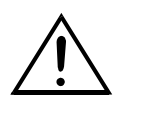

Le raccord entre le contrôleur et le projecteur ainsi qu'entre les appareils individuels doit être effectué avec un câble gainé bipolare. La connexion à fiches est effectuée par une fiche XLR à 3 pôles et des couplages.

### **Occupation de la connexion XLR:**

Vous pouvez ajustez la polarité de la connexion grâce au sélecteur DMX POLARITY.

### **Connecter une chaîne DMX serielle:**

Connectez la sortie DMX du DMX Operator à l'entrée DMX de l'appareil le plus proche. Toujours connectez une sortie avec une entrée de l'appareil prochain jusqu'à ce que tous les appareils soient connectés.

**Attention:** Au projecteur ultérieur, le câble DMX doit être obturé par une résistance de termination. Braser une résistance de 120 Ω sur la prise XLR entre Signal (-) et Signal (+) et l'attacher dans la sortie DMX de l'appareil ultérieur.

### **Codage des projecteurs**

S'il-vous-plaît considérez que le DMX Operator assigne les adresses DMX start en pas de 16. Vous devez coder le projecteur correspondant à l'adresse start désirée, sinon, l'assignement des canaux n'est pas correcte. Tous les projecteurs adressés avec une même adresse, fonctionnent de manière synchronisée.

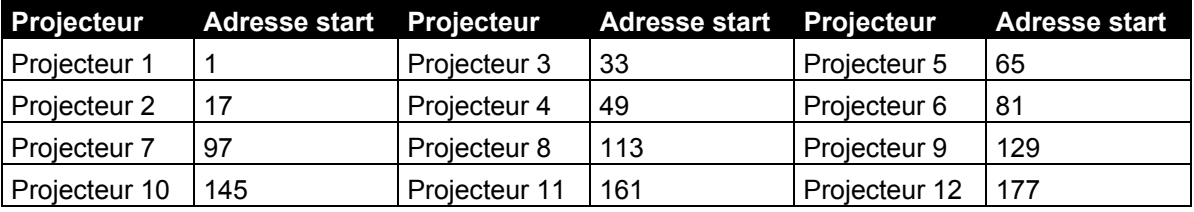

### <span id="page-27-0"></span>**6. MANIEMENT**

Le DMX Operator est prêt à l'usage dès que vous le brancherez au secteur.

### <span id="page-27-1"></span>*6.1 Mode manuel*

### **6.1.1 Appeler un projecteur manuellement**

En mode manuel (DEL de programme éteint), vous pouvez appeler les projecteurs conectés manuellement grâce aux faders canaux.

Appuyez la touche Manuel et sélectionnez le projecteur désiré grâce à la touche Projector Select réspective.

Ajustez la fonction désirée grâce aux faders canaux.

### **Touche Page Select**

Vous pouvez commuter la séléction des faders canaux de CH 1-8 à CH 9-16 grâce à la touche Page Select.

### **Touche Display:**

Grâce á la touche Display, vous pouvez commuter l'affichage du mouvement de fader de valeur DMX (0- 255) à valeur procentuel (0-100).

### <span id="page-27-2"></span>*6.2 Programmation*

Un programme est aligner de différentes scènes qui sont jouées successivement. Avec le DMX Operator, vous pouvez programmer jusqu'à 30 programmes différents avec jusqu'à 8 scènes.

### **6.2.1 Programmation d' un programme**

Appuyer et maintener sur la touche Program jusqu'à ce que la DEL de programme clignote dans l'affichage. Choisissez le programme (Bank) grâce aux touches Bank.

Choisissez le projecteur désiré grâce aux touches Projector Select. Réglez l'ajustage désiré grâce aux faders canaux réspectifs. Choisissez le prochaine projecteur grâce aux touches Projector Select et réglez l'ajustage désiré. Appuyez sur la touche Add et la touche Scene réspective pour mémoriser le premier step. Programmez les prochains steps jusqu'à ce que le programme soit terminé ou le nombre maximal de steps - 8- a été atteint. Appuyez sur la touche de programme pour mémorizer le programme. Le contrôleur se trouve en mode blackout (DEL blackout est allumée).

### **6.2.2 Appeler un programme**

Appuyez sur la touche Bank et sélectionnez le programme désiré. Appuyez sur la touche Auto et la DEL Auto Trigger est allumée dans l'affichage. Ajustez la vitesse du programme et la fréquence de repitition grâce au fader Speed et Fade Time.

Comme alternative, vous pouvez ajuster la vitesse du programme si vous appuyez sur la touche Tapsync deux fois. Le temps entre les deux touches correspond à la vitesse du programme (maximale 10 minutes).

### **6.2.3 Vérifier un programme**

Appuyer et maintener sur la touche Program et choisissez le programme désiré grâce aux touches Bank. Vérfifiez chaque scène en pressant la touche Scene réspective.

### **6.2.4 Éditer un programme**

Si vous constatez qu'une scène ne correspond pas à vos présentations, ou si des programmes doivent être édités pour une nouveau scène, il est nécessaire de modifier une scène manuellement.

Appuyer et maintener sur la touche Program jusqu'à ce que la DEL de programme clignote dans l'affichage. Choisissez le programme (Bank) grâce aux touches Bank.

Choisissez la scène désirée grâce aux touches Scene. Choisissez le projecteur désiré grâce aux touches Projector Select. Réglez l'ajustage désiré grâce aux faders canaux réspectifs. Choisissez le prochaine projecteur grâce aux touches Projector Select et réglez l'ajustage désiré. Appuyez sur la touche Add et la touche Scene réspective pour mémoriser le step édité. Éditez les prochains steps jusqu'à ce que le programme soit modifié. Appuyez sur la touche de programme pour mémorizer le programme édité.

### <span id="page-28-0"></span>*6.3 Chaser*

Un chaser est aligner de différents programmes qui sont joués successivement. Avec le DMX Operator, vous pouvez programmer jusqu'à 6 chaser différents avec jusqu'à 240 steps.

### **6.3.1 Programmation d' un chaser**

Appuyer et maintener sur la touche Program et choisissez le chaser désiré grâce aux touches Chase.

Choisissez le programme désiré grâce aux touches Bank. Choisissez la scène désirée grâce aux touches Scene. Appuyez sur la touche Add. Programmez les prochains steps jusqu'à ce que le chaser soit terminé ou le nombre maximal de steps - 240- a été atteint. Appuyez et maintenez sur la touche de programme pour mémoriser le chaser.

### **Copier un bank dans un chaser**

Comme alternative, vous pouvez aussi copier un bank complèt (avec jusqu'à 8 scènes) dans un chaser. Choisissez le programme désiré grâce aux touches Bank. Appuyez sur la touche Bank Copy et la touche Add.

### **6.3.2 Appeler un chaser**

Appuyez sur la touche Chaser respectif et appuyez sur la touche Auto. Vous pouvez ajuster la vitesse du chaser si vous appuyez sur la touche Tapsync deux fois. Le temps entre les deux touches correspond à la vitesse du programme (maximale 10 minutes).

### **6.3.3 Vérifier un chaser**

Appuyer et maintener sur la touche Program et choisissez le chaser désiré grâce aux touches Chase. Appuyez sur la touche Display pour commuter l'affichage à step. Vérfifiez chaque scène en pressant la touche Bank réspective.

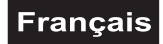

### **6.3.4 Éditer un chaser**

### **Insérer un step**

Appuyer et maintener sur la touche Program et choisissez le chaser désiré grâce aux touches Chase. Appuyez sur la touche Display pour commuter l'affichage à step. Appuyez sur les touches Bank pour choississer la scène après laquelle le step doit être inseré.

Appuyez sur la touche Add. Choississez la scène désirée grâce aux touches Bank et la touche Scene réspective. Appuyez autre fois sur la touche Add.

### **Annuler un step**

Appuyer et maintener sur la touche Program et choisissez le chaser désiré grâce aux touches Chase. Appuyez sur la touche Display pour commuter l'affichage à step. Appuyez sur les touches Bank pour choississer la scène à annuler.

Appuyez sur la touche Del.

Appuyez et maintenez sur la touche de programme pour mémoriser le chaser edité.

### **6.3.5 Annuler un chaser**

Appuyer et maintener sur la touche Program et choisissez le chaser désiré grâce aux touches Chase.

Appuyez et maintenez sur la touche Del et appuyez la touche Chase.

### **6.3.6 Annuler tous les chasers**

**Attention:** Quand vous choississez cette fonction, tous les chaser programmés sont perdus. Les scènes et programmes individuels restent en fonction.

Appuyez et maintenez la touche Bank Down et Del quand vous débranchez l'appareil. Branchez l'appareil autre fois.

### <span id="page-29-0"></span>*6.4 Copier et annuler des scènes et des programmes*

Avec la fonction de copie vous pouvez faciliter la programmation des programmes et des chaser, en insérant p. ex. des scènes déjà existantes dans un programme.

### **Copier des scènes**

Appuyer et maintener sur la touche Program jusqu'à ce que la DEL de programme clignote dans l'affichage. Choisissez le programme (Bank) grâce aux touches Bank.

Choisissez la scène désirée grâce aux touches Scene. Appuyez sur la touche Add et le bank désiré pour copier la scène. Appuyez sur la touche Scene réspective.

### **Annuler des scènes**

Appuyer et maintener sur la touche Program jusqu'à ce que la DEL de programme clignote dans l'affichage. Choisissez le programme (Bank) grâce aux touches Bank.

Choisissez la scène désirée grâce aux touches Scene. Appuyez et maintenez sur la touche Del et appuyez sur la touche Scene réspective. Le valeur DMX de cette scène est mis à 0.

### **Copier des programmes**

Appuyer et maintener sur la touche Program jusqu'à ce que la DEL de programme clignote dans l'affichage. Choisissez le programme (Bank) grâce aux touches Bank. Appuyez sur la touche Add et séleccionnez le bank désire pour copier le programme. Appuyez sur la touche Bank Copy.

### **Annuler des programmes**

Appuyer et maintener sur la touche Program jusqu'à ce que la DEL de programme clignote dans l'affichage. Choisissez le programme (Bank) grâce aux touches Bank.

Appuyez et maintenez sur la touche Del et appuyez sur la touche Bank Copy.

### **Annuler tous les scènes**

**Attention:** Quand vous choississez cette fonction, tous les scènes programmées sont perdues.

Appuyez et maintenez la touche Program et Bank Down quand vous débranchez l'appareil. Branchez l'appareil autre fois.

### <span id="page-30-0"></span>*6.5 Activation du contrôle par le son*

Appuyez sur la touche Music pour activer le contrôle par le son (DEL allumée). Veuillez réspecter que les programmes et records sont seulement actifs en ce mode quand le contrôleur reçoit un signal de musique. S'il n'y a pas de signal de musique, le programme ou record arrêt.

### <span id="page-30-1"></span>*6.6 Operación MIDI*

Appuyez sur la touche MIDI et sélecctionnez le canal MIDI réspectif grâce aux touches Bank. Appuyez sur la touche MIDI autre fois pour terminer l'ajustement des canaux MIDI.

Fonctions MIDI:

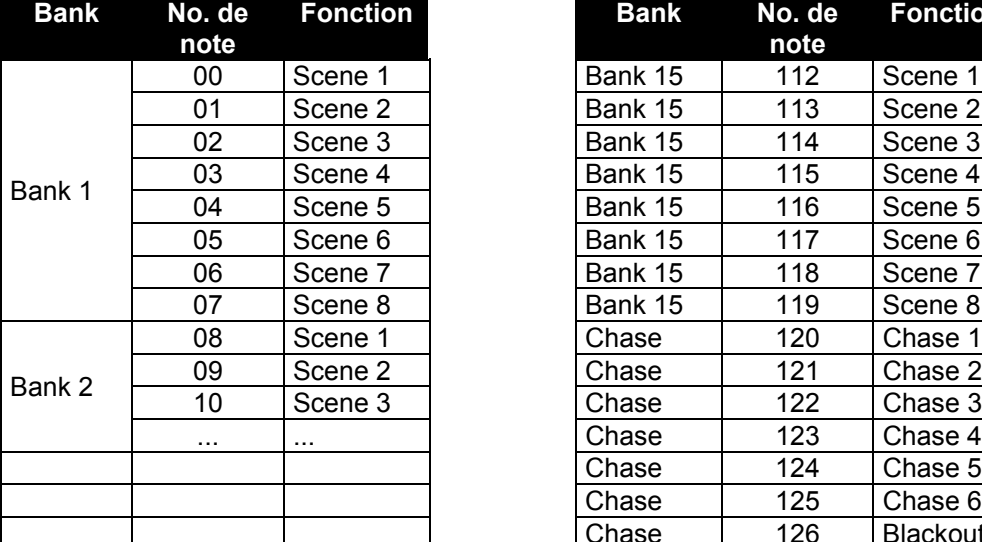

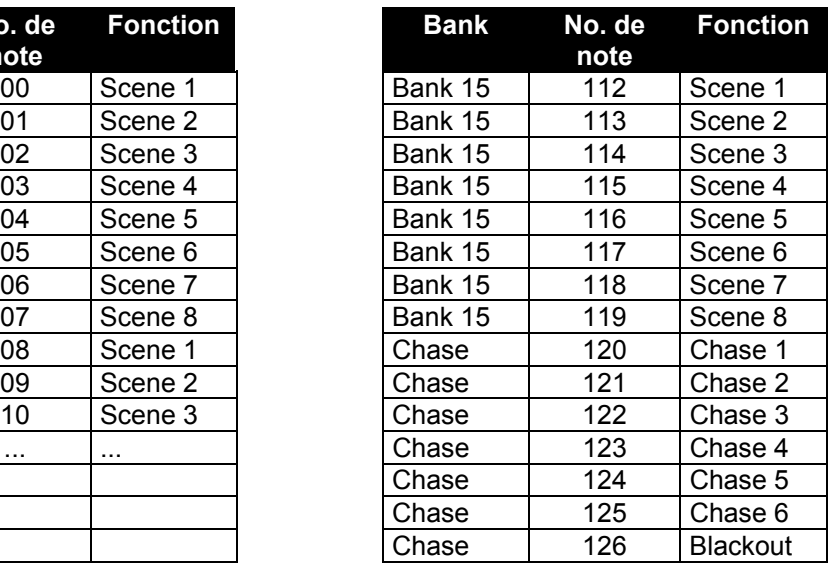

### <span id="page-30-2"></span>*6.7 Télécommande pour Strobes*

Appuyez sur le bouton-poussoir stroboscopique, pour activer le fonction stroboscopique. Quand vous lâchez le bouton-poussoir stroboscopique, le fonction stroboscopique arrêt.

### <span id="page-30-3"></span>*6.8 Télécommande pour Machines à Fumée*

Appuyez sur le bouton-poussoir de fumée, pour activer le fonction de fumée. Quand vous lâchez le boutonpoussoir de fumée, le fonction de fumée arrêt.

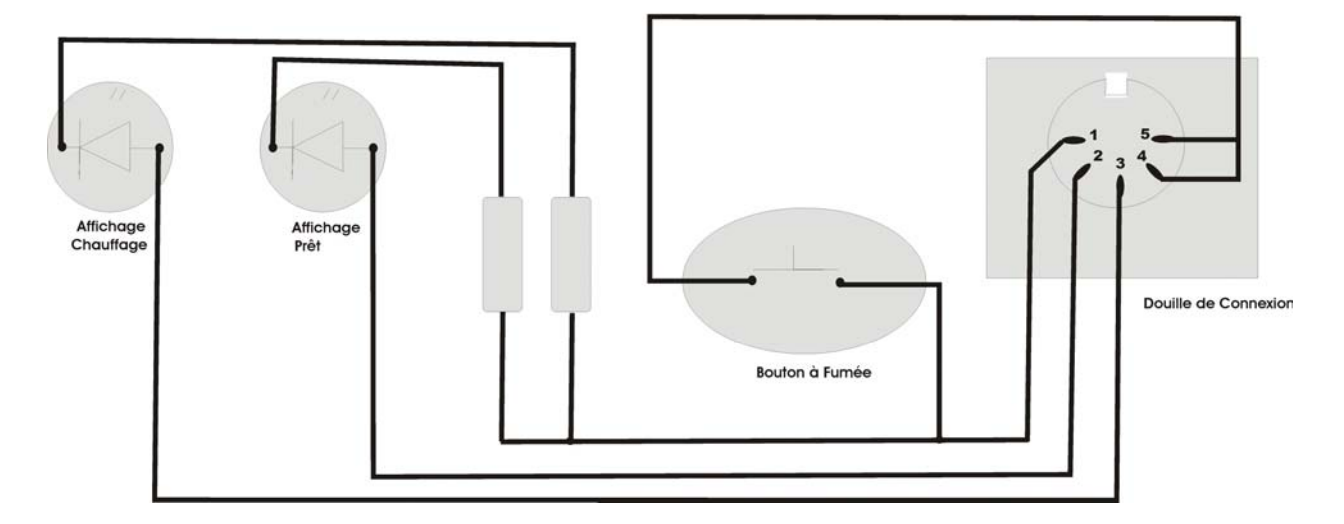

### Digaramme de la Douille de Connexion de la Machine à Fumée

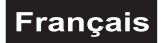

### <span id="page-31-0"></span>**7. PROBLEMES**

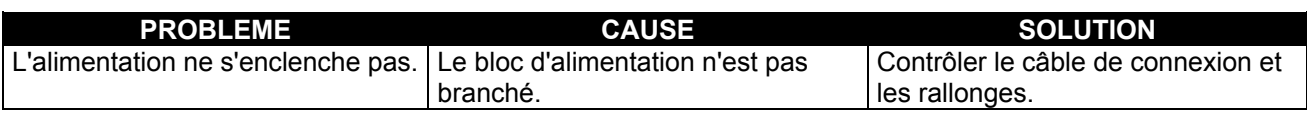

### <span id="page-31-1"></span>**8. NETTOYAGE ET MAINTENANCE**

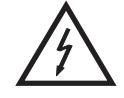

### DANGER DE MORT!

**Toujours débrancher avant de proceder à l'entretien!**

L'appareil doit être nettoyée régulièrement. Utilisez un torchon non pelucheux humide. Ne pas utiliser de l'alcool ou des détergents pour le nettoyage!

L'intérieur de l'appareil ne contient pas de partys nécéssitant un entretien. L'entretien et les réparations doivent être effectuées par un technicien compétent!

Si des pièces de rechange sont nécéssaires, toujours utiliser des pièces d'origine.

Pour tout renseignement complémentaire, n'hésitez pas à nous contacter téléphoniquement. Notre spécialiste se tient à votre entière disposition pour répondre à toutes les questions que vous pourriez vous poser.

### <span id="page-31-2"></span>**9. CARACTÉRISTIQUES TECHNIQUES**

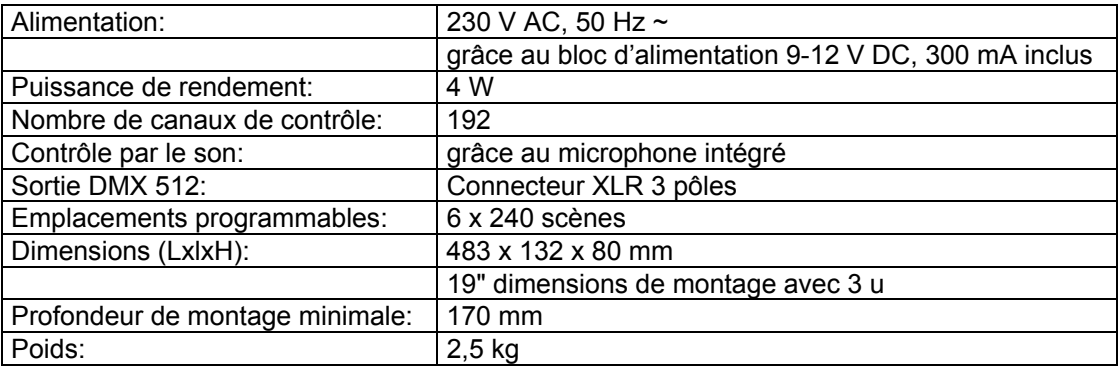

**Attention! Les donnés imprimée dans ce mode d'emploi sont susceptibles d'être modifiées sans préavis. 23.05.2005 ©**

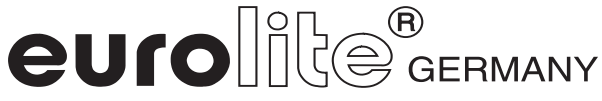

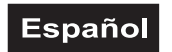

### *MANUAL DEL USUARIO*

## $\left( \mathsf{R}\right)$ eurol DMX Operator Controlador de luz 192 canales

POR SU PROPIA SEGURIDAD, POR FAVOR LEA ESTE MANUAL DEL USUARIO DETENIDAMENTE ANTES DE LA CONEXIÓN INICIAL!

Toda persona implicada en la instalación, manejo y mantenimiento de este aparato tiene que -estar cualificada

-seguir las instrucciones de este manual

-tratar el manual como parte del producto

-mantener el manual durante la vida del producto

-pasar el manual a cada sucesivo poseedor o usuario del producto

-descargar la última versión del manual del Internet

### <span id="page-32-0"></span>**1. INTRODUCCIÓN**

Gracias por haber elegido un EUROLITE DMX Operator.

Desembale su DMX Operator.

Antes de la puesta en marcha inicial, por favor asegúrese de que no hay daños causados durante el transporte. Si los hubiese, consulte a su proveedor y no use el aparato.

### **2. INSTRUCCIONES DE SEGURIDAD**

Este aparato ha salido de nuestro establecimiento en absolutas perfectas condiciones. Para mantener esta condición y asegurar un manejo seguro, es absolutamente necesario para el usuario seguir las instrucciones de seguridad y notas de advertencia escritas en este manual del usuario.

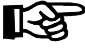

### **Importante:**

*Los daños causados por no hacer caso de las instrucciones de este manual del usuario no están sujetos a garantía. El proveedor no aceptará responsabilidad por ningún defecto o problema resultante.*

Siempre conectar la unidad de alimentación al final.

¡Manténgalo alejado de estufas o de cualquier fuente de calor!

Si el aparato se ha visto expuesto a fluctuaciones drásticas de temperatura (p.e. tras el transporte) no lo ponga en marcha inmediatamente. La condensación de agua podría causarle daños. Deje el aparato desconectado hasta que llegue a la temperatura ambiente.

Este aparato pertenece a la clase de protección III. Sólo conactar con la red mediante un transformador apropriado.

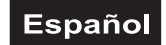

Desconecte el aparato de la red cuando no vaya a ser utilizado y antes de limpiarlo.

Por favor tenga en cuenta que los daños causados por modificaciones manuales del aparato no están sujetas a garantía.

Manténga el aparato lejo del alcance de los niños y de personal no profesional.

No hay piezas que requieran servicio dentro del aparato. Las operaciones de mantenimiento y servicio deben ser llavadas a cabo únicamente por concesionarios autorizados.

### <span id="page-33-1"></span>**3. INSTRUCCIONES DE MANEJO**

Este aparato es un controlador DMX para controlar los efectos de luz DMX o focos en escenas, discotecas etc. El aparato sólo es permitido para una conexión con una tensión contínua de DC 9-12 V, 300 mA y ha sido diseñado para ser usado en interiores.

No agite el aparato. Evite hacer excésiva fuerza durante la instalación y el manejo del aparato.

Cuando buscar el sitio de instalación, por favor asegúrese de que el aparato no está expuesto a calor extremo, humedad o polvo. No debe haber cables mal instalados o no fijados correctamente. ¡Se pone usted en peligro y pone en peligro a otros!

Nunca operar o almacenar el aparato en un ambiente con agua proyectada, lluvia, humedad o humo. Alta humedad puede reducir la insulación y causar un golpe eléctrico mortal. Cuando emplear máquinas de humo, el aparato debe ser instalado con una distancia mínima de 0,5 métros a la máquina de humo. La sala debe sólo estar saturado con humo que una visibilidad de 10 metros está garantizado.

La temperatura ambiente debe ser entre -5° C y +45° C. Mantenga el aparato alejado del sol directo (especialmente en el coche) y de fuentes de calor.

La humedad relativa no debe ser mas de 50 % en una temperatura ambiente de 45° C.

Este aparato sólo debe ser utilizado en una altura entre -20 y 2000 m arriba del mar.

Nunca operar el aparato en tormentas. Sobrevoltaje puede detruir el aparato. Siempre desconectar el aparato durante tormentas.

Maneje el aparato sólo después de familiarizarse con sus funciones. No permita el manejo a personas que no conocen el aparato lo suficientemente bien. La mayoría de los daños son causados por manejo inadecuado de inexpertos.

<span id="page-33-0"></span>Si el aparato debe ser transportado, utilize el embalaje original para evitar daños de transporte.

¡Por favor tenga en cuenta que por razones de seguridad las modificaciones no autorizadas del aparato están prohibidas!

Cuando el aparato será utilizado de un modo diferente como describido en este manual, ésto puede causar daños en el producto y la garantía expira. Además todos usos diferentes pueden causar peligros como p. ej. cortocircuito, quema, descarga eléctrica, etc.

### <span id="page-33-2"></span>**4. DESCRIPCIÓN DEL APARATO**

### <span id="page-33-3"></span>*4.1 Características*

### **Controlador DMX compacto**

192 canales de control para 12 proyectores con 16 canales DMX • 6 chasers programables con hasta 240 escenas • 8 Preset Scenes • Función de copiar de los programas y records • Función Black-Out • Control por el sonido mediante micrófono incorporado • Dimensiones de 19" con 3 unidades

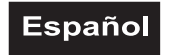

### <span id="page-34-0"></span>*4.2 Sobrevista*

### **Vista de los elementos de control**

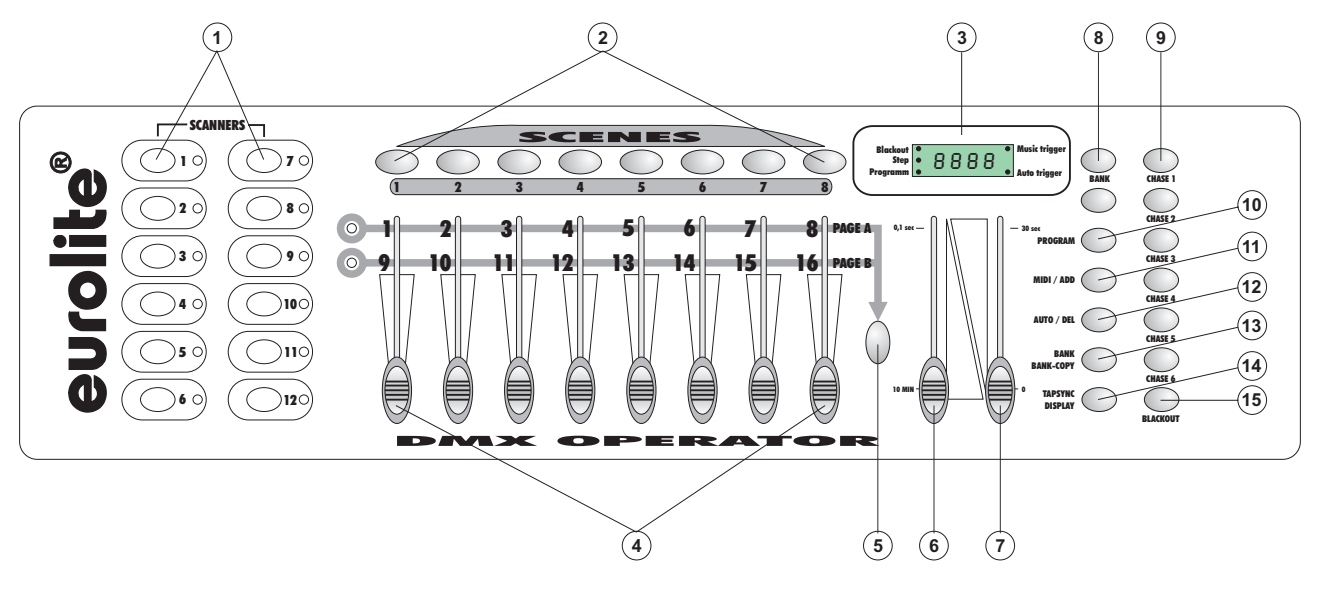

- 1) TECLAS DEL PROYECTOR
	- Para seleccionar el proyector deaseado.
- 2) TECLAS SCENE
- 3) DISPLAY
- 4) FADERS DE CANAL

Para ajustar los valores DMX. Los canales 1-8 pueden ser ajustados en mover el fader respectivo después de haber presionado la tecla del proyector. Los canales 9-16 pueden ser ajustados después de conmutar la selección a CH-9-16 mediante la tecla Page.

- 5) TECLA PAGE
	- Vd. puede conmutar los faders de canal de CH 1-8 en CH 9-16 en presionar la tecla Page.
- 6) SPEED-FADER
- 7) FADE TIME-FADER
- 8) TECLAS BANK
- 9) TECLAS CHASE
- 10) TECLA PROGRAM
- 11) TECLA MIDI/ADD
- 12) TECLA AUTO/DEL
- 13) TECLA MUSIC/BANK-COPY

Cuando este LED est allumé, el controlador se encuentra en el modo control por música.

- 14) TECLA TAPSYNC DISPLAY
- 15) TECLA BLACKOUT

La función Blackout cierra la salida de luz de todos los aparatos conectados mediante el shutter y para el programa.

### **Panel posterior**

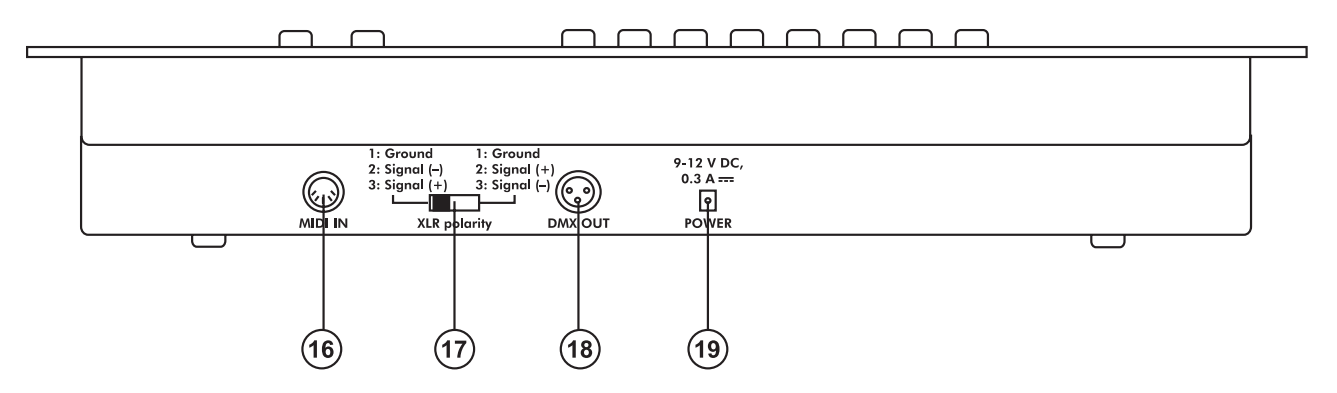

16) Entrada MIDI

17) Selector DMX POLARITY

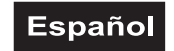

18) Salida DMX 19) Conexion a la red

### <span id="page-35-0"></span>**5. SETUP**

### <span id="page-35-1"></span>*5.1 Instalación*

Instale el aparato en una superficie plana.

Instalación en Rack: Este aparato está construido para racks de 19" (483 mm). El rack que usted use debe ser un rack de doble puerta donde usted pueda abrir el panel frontal y el panel trasero. El rack debe disponer de un ventilador para la refrigeración. Cuando monte el controlador en el rack, por favor asegúrese de que hay suficiente espacio alrededor del aparato para que pueda circular el aire caliente. El sobrecalentamiento continuo puede dañar su aparato.

Puede fijar el controlador en el rack con cuatro tornillos M6.

Conectar el cable de conexión del transformador en el casquillo DC IN. Conecte el transformador a la red.

### <span id="page-35-2"></span>*5.2 Control por el sonido*

El control por el sonido se hace mediante el micrófono incorporado.

### <span id="page-35-3"></span>*5.3 Conexión al proyector*

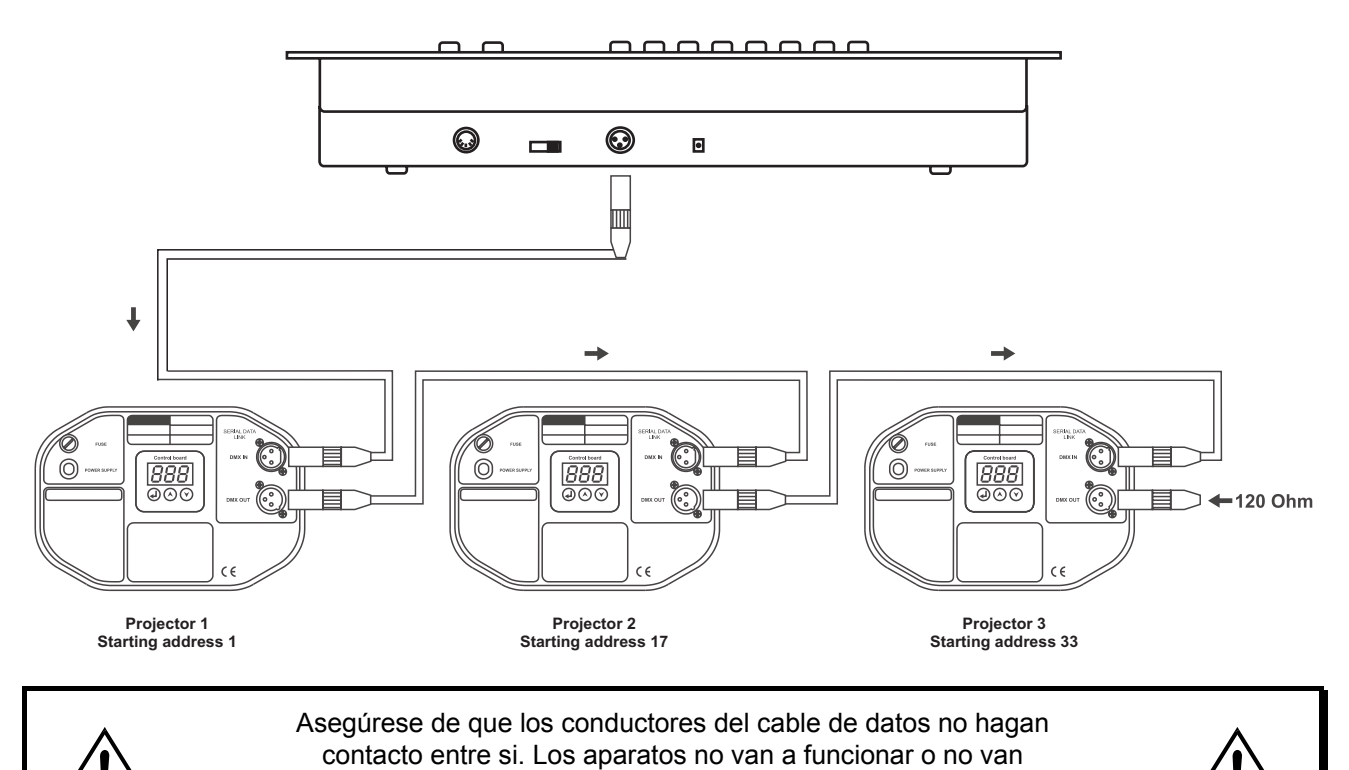

La conexión entre controlador y proyector y entre proyector y proyector se tiene que efectuar con un cable de dos polos con blindaje. La conexión se efectua mediante clavijas y conectores XLR tripolares.

a funcionar correctamente.

### **Ocupación de la conexión XLR:**

Vd puede ajustar la polaridad de la conexión XLR mediante el selector DMX POLARITY.

### **Instalación de una cadena DMX:**

Conecte la salida DMX del controlador con la entrada DMX del próximo aparato. Siempre conecte una salida con una entrada del próximo aparato hasta que todos los aparatos están conectados.

### Español

**Atención:** En el ultimo proyector, la conexión DMX tiene que ser terminada con un resistor de terminación. Solde un resistor de 120 ohmios en una clavija XLR entre la señal (-) y la señal (+) y enchufe-la en la salida DMX del ulterior aparato.

### **Codificación de los proyectores**

Por favor, tome nota que el DMX OPERATOR asigna las direcciones de comienzo en 16 pasos. Tiene que codificar el proyector respectivo en la dirección de comienzo deseado. Los proyectores con la misma dirección de comienzo funcionarán sincronizadamente.

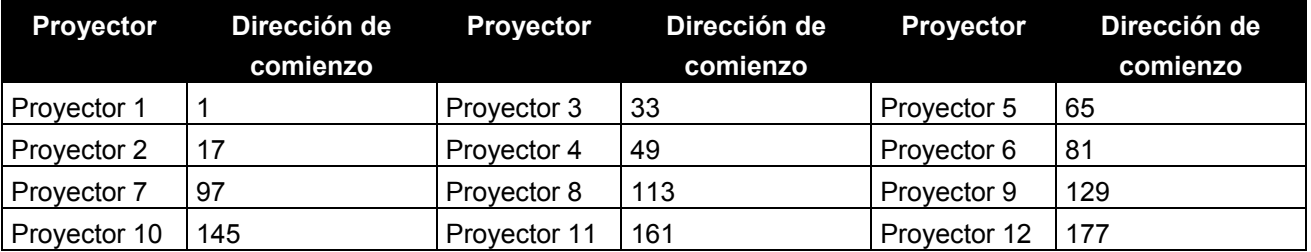

### <span id="page-36-0"></span>**6. OPERACIÓN**

Tras la conexión del aparato a la red, el DMX Operator comienza a funcionar.

### <span id="page-36-1"></span>*6.1 Modo manual*

### **6.1.1 Llamar proyectores manualmente**

En el modo manual (LED de programa desapagado), Vd. puede llamar los proyectores conectados manualmente y controlarlos mediante los faders de canal. Por favor, note que los ajustes hecho aquí no pueden ser memorizados.

Seleccione el proyector deseado mediante la tecla Projector Select respectiva.

Ajuste la función deseada mediante los faders de canal.

### **Tecla Page Select:**

Mediante la tecla Page Select, Vd. puede conmutar la selección de los faders de canal de CH 1-8 a CH 9- 16.

### **Tecla Display:**

Mediante la tecla Display, Vd. puede conmutar la pantalla del vía de fader desde valor DMX (0-255) hasta valor procentual (0-100).

### <span id="page-36-2"></span>*6.2 Programación*

Un programa es una combinación de escenas diferentes que son llamdos una por otra. Con el DMX Operator, Vd. puede programar hasta 30 programas diferentes (banks) con hasta 8 escenas.

### **6.2.1 Programar un programa**

Presione y mantiene la tecla Program hasta que la LED Prog parpadea en la pantalla. Seleccione el programa deseado (bank) mediante las teclas Bank.

Seleccione el proyector deseado mediante la tecla Projector Select respectiva y haga los ajustes deseados mediante los faders canal respectivos. Seleccione el próximo proyector deseado mediante la tecla Projector Select respectiva y haga los ajustes deseados. Presione la tecla Add y la tecla Scene respectiva para memorizar el primero step. Programe los steps siguientes hasta que el programa sea terminado o el numero máximo de steps - 8 - haya llegado. Presione la tecla Program para memorizar el programa. El controlador se encuentra en el modo Blackout (LED Blackout brilla).

### **6.2.2 Llamar un programa**

Presione las teclas Bank y seleccione el programa deseado. Presione la tecla Auto y en la pantalla brilla la

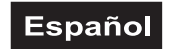

LED Auto Trigger. Ajuste la velocidad del programa y la frecuencia de repitición mediante el Speed-fader y Fader Time-fader.

Como alternativa, Vd. puede ajustar la velocidad del programa en presionar la tecla Tapsynch dos veces. El intervalo de tiempo entre los dos presiones corresponde a la velocidad del programa (10 minutos por máximo).

### **6.2.3 Verificar un programa**

Presione y mantiene la tecla Program y seleccione el programa deseado mediante las teclas Bank. Verifique cada escena mediante la tecla Scene respectiva.

### **6.2.4 Editar un programa**

Si Vd. nota que una escena no corresponde a sus concepciones o si programas tienen que ser editados para una nueva escena, es necesario de modificar una escena manualmente.

Presione y mantiene la tecla Program hasta que la LED Prog parpadea en la pantalla. Seleccione el programa deseado (bank) mediante las teclas Bank.

Seleccione la escena deseada mediante la tecla Scene. Seleccione el proyector deseado mediante la tecla Projector Select respectiva y haga los ajustes deseados mediante los faders canal respectivos. Seleccione el próximo proyector deseado mediante la tecla Projector Select respectiva y haga los ajustes deseados. Presione la tecla Add y la tecla Scene respectiva para memorizar el step editado. Edite los steps siguientes hasta que el programa sea corrigido.

Presione y mantiene la tecla Program para memorizar el programa editado.

### <span id="page-37-0"></span>*6.3 Chaser*

Un chaser es una combinación de programas diferentes que son llamdos uno por otro. Con el DMX Operator, Vd. puede programar hasta 6 chaser diferentes con hasta 240 steps.

### **6.3.1 Programar un chaser**

Seleccione el programa deseado mediante las teclas Bank. Seleccione la escena deseada mediante la tecla Scene respectiva. Presione la tecla Add. Seleccione la próxima escena mediante las teclas Scene y presione la tecla Add. Programe los steps siguientes hasta que el chaser sea terminado o el numero máximo de steps - 240 - haya llegado. Presione y mantiene la tecla Program para memorizar el chaser.

### **Copiar un bank en un chaser**

Como alternativa, Vd. puede copiar un bank completo (con hasta 8 escenas) en un chaser. Seleccione el programa deseado mediante las teclas Bank. Presione la tecla Bank Copy y la tecla Add.

### **6.3.2 Llamar un chaser**

Presione la tecla Chaser deseada y presione la tecla Auto. Vd. puede ajustar la velocidad del chaser en presionar la tecla Tapsynch dos veces. El intervalo de tiempo entre los dos presiones corresponde a la velocidad del chaser (10 minutos por máximo).

### **6.3.3 Verificar un chaser**

Presione y mantiene la tecla Program y seleccione el chaser deseado mediante las teclas Chase. Presione la tecla Display para conmutar la pantalla a Step. Verifique cada escena mediante la tecla Bank respectiva.

### **6.3.4 Editar un chaser**

### **Insertar un step**

Presione y mantiene la tecla Program y seleccione el chaser deseado mediante las teclas Chase. Presione la tecla Display para conmutar la pantalla a Step. Seleccione la escena dónde Vd. quiere insertar un step mediante la tecla Bank respectiva.

Presione la tecla Add. Seleccione la escena deseada mediante las teclas Bank y la tecla Scene respectiva. Presione la tecla Add otra vez.

### **Cancelar un step**

Presione y mantiene la tecla Program y seleccione el chaser deseado mediante las teclas Chase. Presione la tecla Display para conmutar la pantalla a Step. Seleccione la escena a cancelar mediante la tecla Bank respectiva.

Presione la tecla Del.

Presione y mantiene la tecla Program para memorizar el chaser editado.

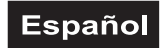

### **6.3.5 Cancelar un chaser**

Presione y mantiene la tecla Program y seleccione el chaser deseado mediante las teclas Chase. Presione y mantiene la tecla Del y presione la tecla Chase.

### **6.3.6 Cancelar todos los chaser**

**Atención:** Cuando Vd. selecciona esta función, todos los chaser programados están perdidos irrevocablemente. Las escenas y programas individuales quendan existentes.

Presione y mantiene la tecla Bank Down y la tecla Del cuando desconectar el aparato de la red. Conectar el aparato otra vez.

### <span id="page-38-0"></span>*6.4 Copiar y cancelar escenas y programas*

Con la función de copiar, Vd. puede facilitarse la programación de programas y chaser en insertar escenas ya existentes en un programa p.ej.

### **Copiar escenas**

Presione y mantiene la tecla Program y seleccione el programa deseado mediante las teclas Bank. Presione la tecla Scene respectiva. Presione la tecla Add y seleccione el bank deseado dónde quiere copiar la escena. Presione la tecla Scene deseada.

#### **Cancelar escenas**

Presione y mantiene la tecla Program y seleccione el programa deseado mediante las teclas Bank. Presione la tecla Scene respectiva. Presione y mantiene la tecla Del y presione la tecla Scene deseada. El valor DMX de esta escena está puesto en 0.

#### **Copiar programas**

Presione y mantiene la tecla Program y seleccione el programa deseado mediante las teclas Bank. Presione la tecla Add y seleccione el bank deseado dónde quiere copiar el programa. Presione la tecla Bank Copy.

#### **Cancelar programas**

Presione y mantiene la tecla Program y seleccione el programa deseado mediante las teclas Bank. Presione y mantiene la tecla Del y presione la tecla Bank Copy.

### **Cancelar todas las escenas**

**Atención:** Cuando Vd. selecciona esta función, todos las escenas programadas están perdidos irrevocablemente.

Presione y mantiene la tecla Program y la tecla Bank Down cuando desconectar el aparato de la red. Conectar el aparato otra vez.

### <span id="page-38-1"></span>*6.5 Control por sonido*

Presione la tecla Music para activar el control por sonido (LED brilla). Note por favor que programas y chaser son sólo activos en este modo, si el controlador reciba una señal de sonido. Si no hay música, el programa o chaser para.

### <span id="page-38-2"></span>*6.6 Operación MIDI*

Presione la tecla MIDI y seleccione el canal MIDI respectivo mediante las teclas Bank. Presione la tecla MIDI otra vez para terminar el ajuste de los canales MIDI.

Funciones MIDI:

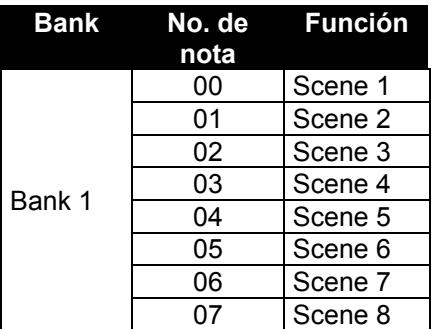

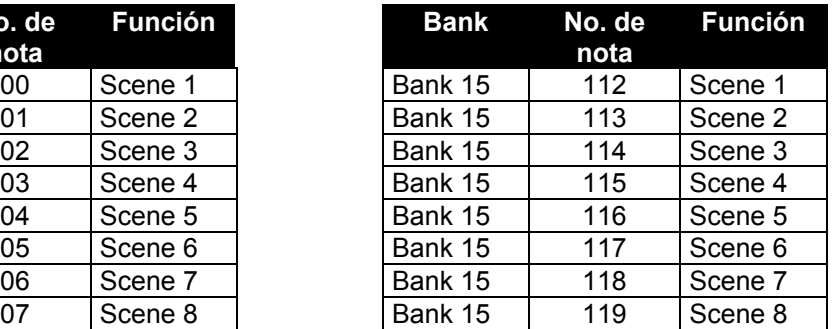

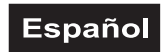

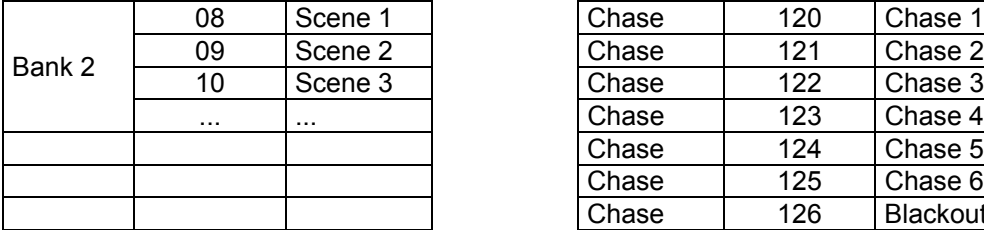

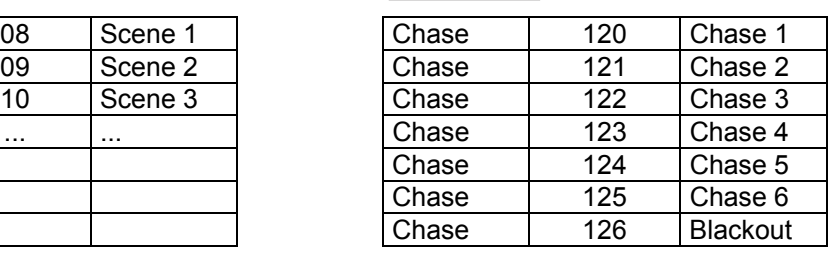

### <span id="page-39-0"></span>*6.7 Telemedida para Strobes*

Presione el pulsador de strobe para activar el función de strobe. Sollte el pulsador de strobe para desactivar el función de strobe.

### <span id="page-39-1"></span>*6.8 Telemedida para Máquinas de Humo*

Presione el pulsador de máquina de humo para activar el función de humo. Sollte el pulsador de máquina de humo para desactivar el función de strobe.

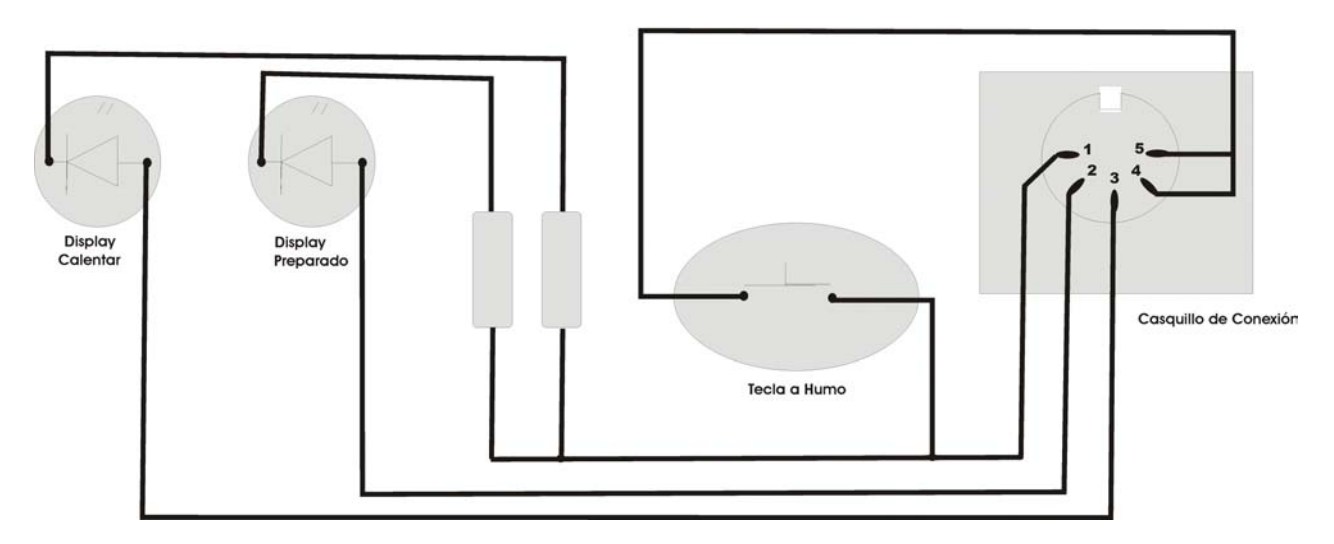

### Diagrama del Casquillo de Conexión de la Máquina de Humo

### <span id="page-39-2"></span>**7. SOLUCIÓN DE PROBLEMAS**

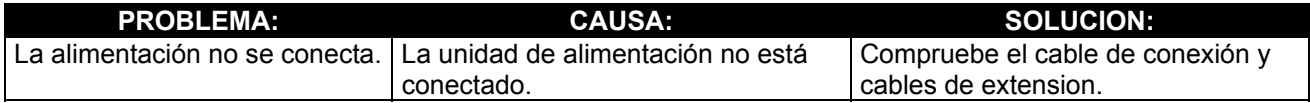

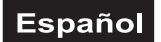

### <span id="page-40-0"></span>**8. LIMPIEZA Y MANTENIMIENTO**

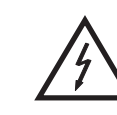

### ¡PELIGRO DE MUERTE!

**¡Siempre desenchufe el aparato antes de comenzar con el mantenimiento!**

Recomendamos una limpieza frecuente del aparato. Por favor utilice un paño suave que no suelte pelusa humedecido. ¡No utilizar nunca alcohol o disolventes!

No hay piezas que necesiten de servicio dentro del aparato. Las operaciones de mantenimiento y servicio deben ser llevadas a cabo únicamente por distribuidores autorizados.

En caso de que necesite piezas de repuesto, utilice piezas originales.

Si tiene alguna pregunta más, póngase en contacto con su distribuidor.

### <span id="page-40-1"></span>**9. ESPECIFICACIONES TÉCNICAS**

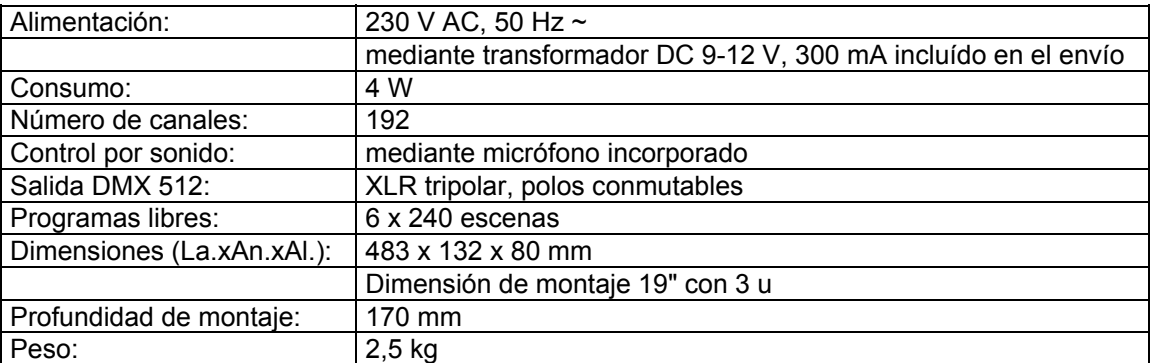

**Nota: Todas las especificaciones dadas en este manual están sujetas a modificación sin previo aviso. 23.05.2005 ©**

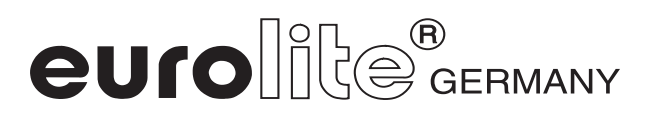